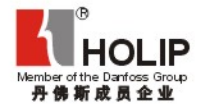

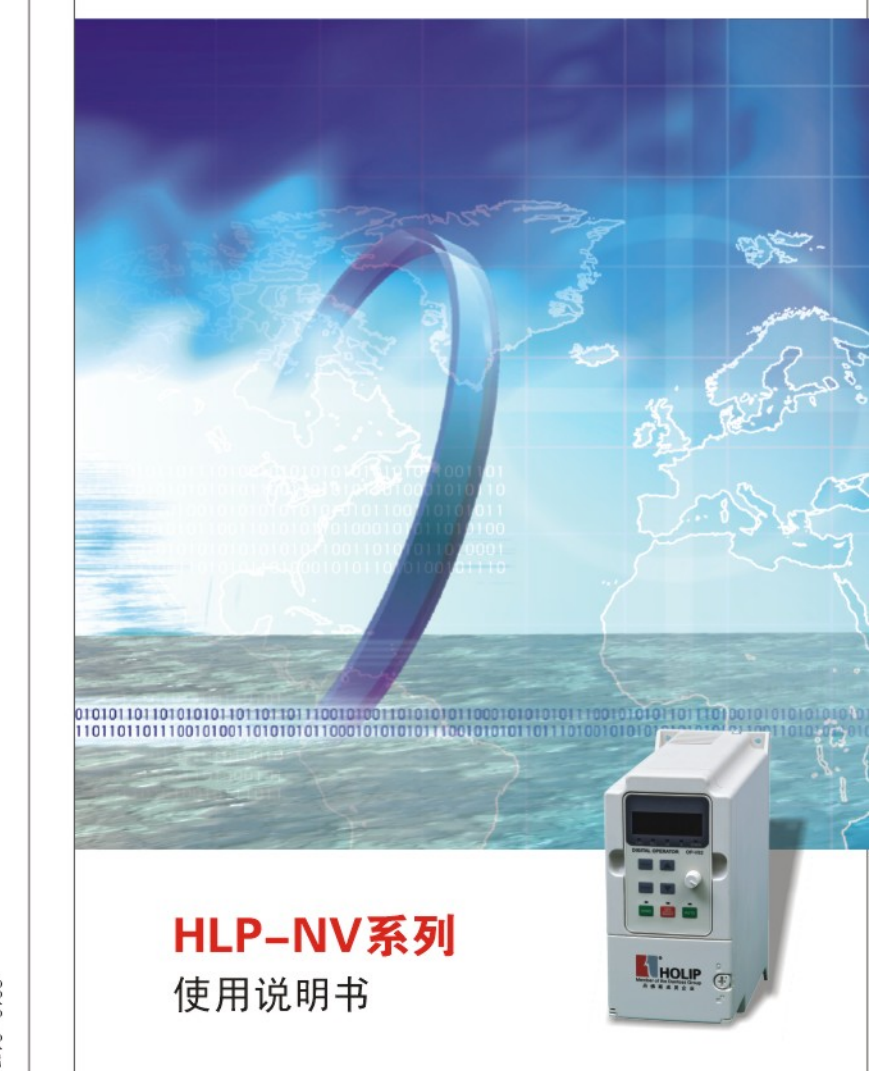

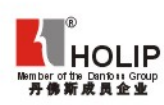

## 浙江海利普电子科技有限公司<br>Zhejiang Holip Electronic Technology co., Ltd.

销售总部: 0571-28891071<br>服务热线: 0571-86786156 传真: 0571-28891072 地址: 杭州市天目山路7号东海创意中心7楼C1座 http://www.holip.com

2010-01版

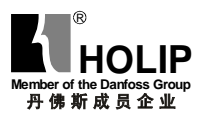

# HLP-NV系列 使用说明书

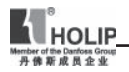

目 录

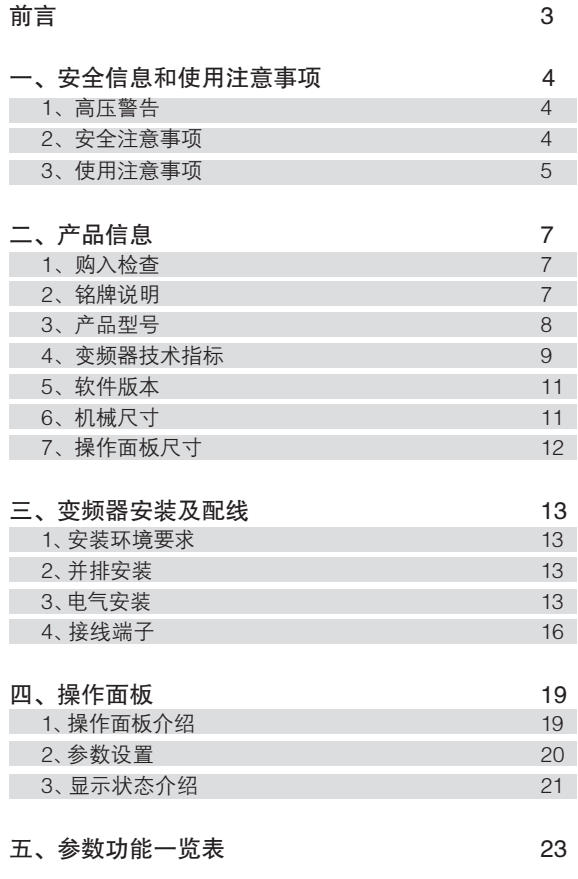

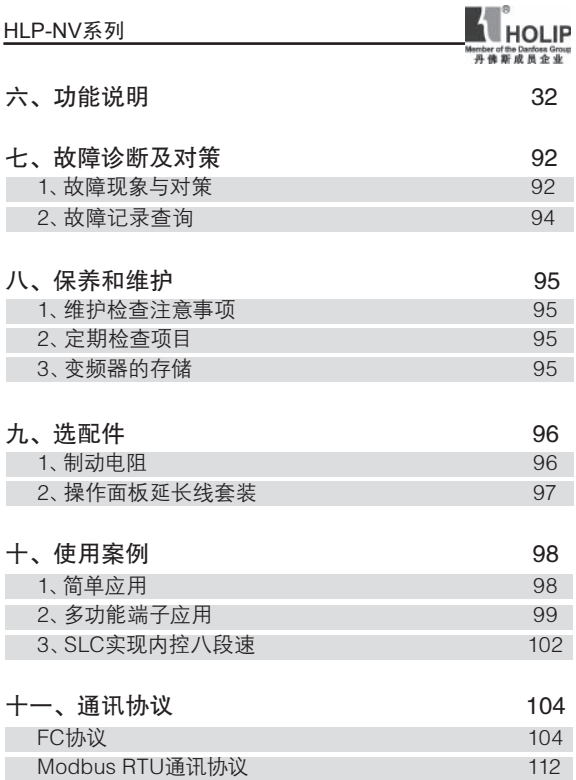

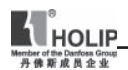

前 言

感谢您使用HLP-NV系列多功能、高性能矢量变频器。

在使用变频器前请详细阅读本使用说明书,以便正确安装 使用变频器,充分发挥其功能并确保安全。请保存好此使用说 明书,以便日后保养、维护、检修时使用。

变频器乃电力电子产品,为了您的安全,请务必由专业的 电气工程人员安装、调试变频器。 本手册中 | <u>△ 注意</u> | / 危险 等符号是提醒您在搬运、安装、调试、检修变频器时需要注意 的安全防范事项,请您务必配合。若有疑虑,请联系海利普各 地代理商,我们的专业人员乐于为您服务。

由于本公司产品升级,使用说明书如有改动,恕不另行通 知。如需最新资料,请登录海利普网站查询

**http:// www.holip.com**

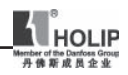

## 一、安全信息和使用注意事项

#### 1、高压警告

变频器连接到主电源时,变频器带有危险电 压。如果电机或变频器安装不当,可能导致设 备损坏甚至人员伤亡。因此,必须遵守本手册 的说明以及国家和地方的规章、安全规定

#### 2、安全注意事项

危险 错误使用时,可能会造成人员伤亡 ● 防止用户接触供电电压 ● 实施配线之前,务必切断电源 ● 运转时, 请勿检查电路板上零部件及信号 ● 请勿私自拆装更改变频器内部连接线或零件 ● 确保变频器已正确接地 ● 接地漏电流大于3.5mA ● [OFF]键不是安全开关,它不能将变频器与主电源断开 ● 切断交流电源后,充电指示灯未熄灭前,表示变频器内 部仍有高压,请勿触摸内部电路及零件

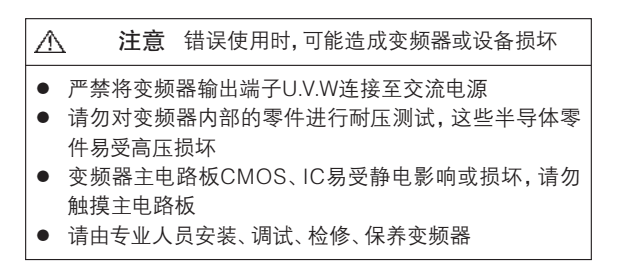

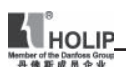

## 3、使用注意事项

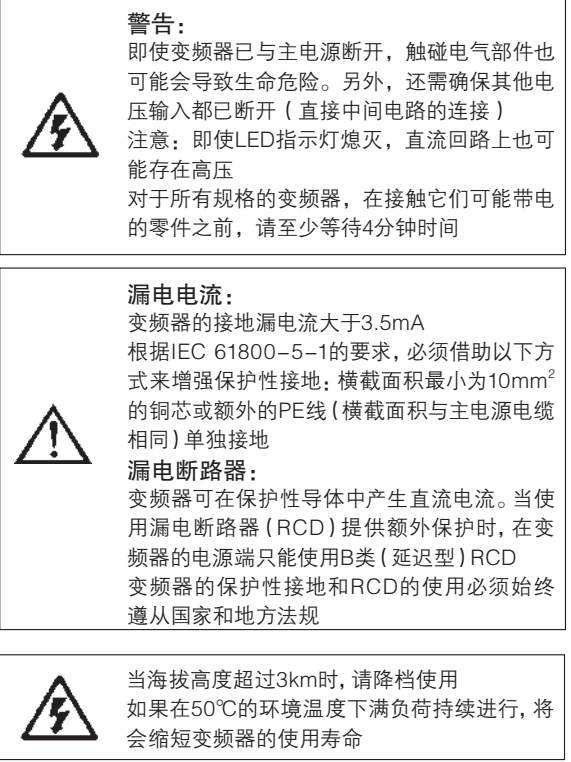

通过参数C01.90 "电机热保护"的值设为 ETR跳闸,可以实现电机过载保护

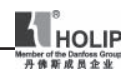

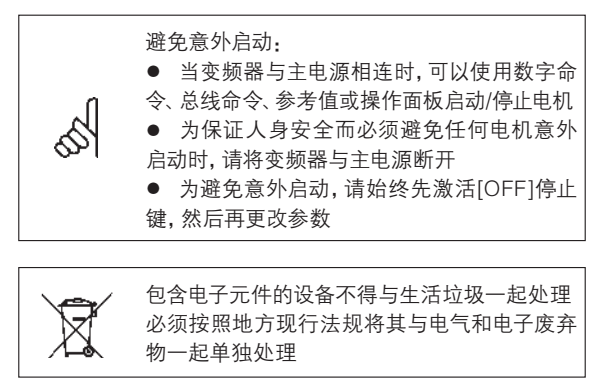

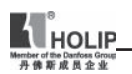

## 二、 产品信息

1、购入检查

本机出厂前均做严格的包装处理,但考虑运输途中的各 种因素,变频器安装前请特别注意下列事项,如有异常,请通 知本产品经销商或本公司相关人员。

- 搬运中包装是否有损坏或变形,变频器本身是否有损伤现 象
- 拆箱后箱内是否有NV变频器一台、使用说明书一本、合格 证一张
- 所订购的规格是否与铭牌相符合
- 2、铭牌说明

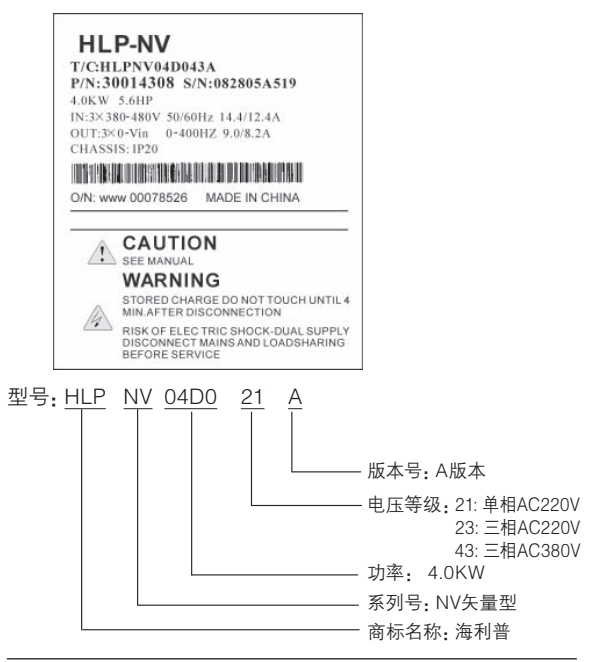

HLP-NV 系列使用说明书 - 7 -

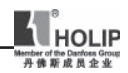

## 3、产品型号

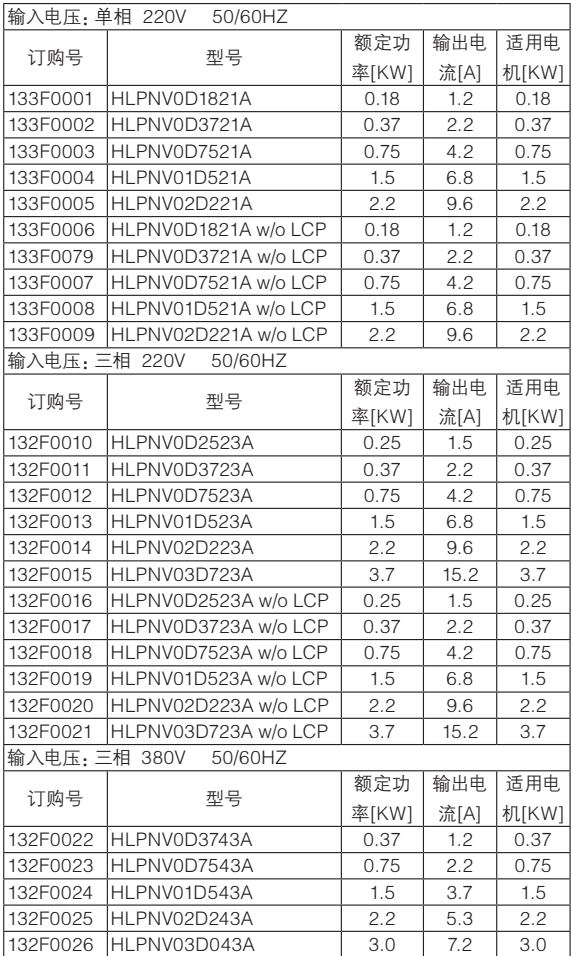

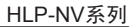

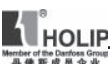

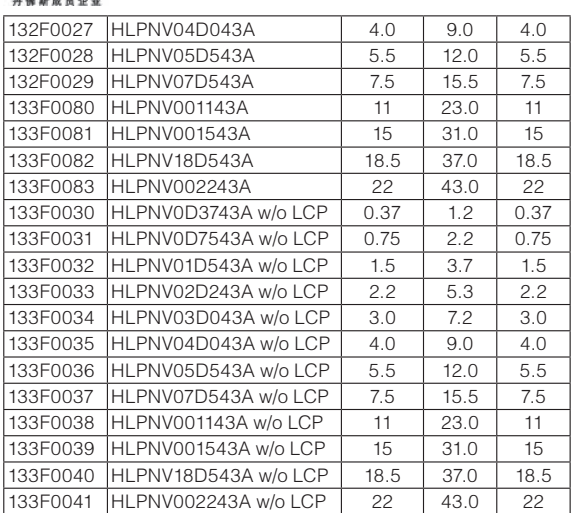

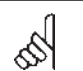

## 注意:

型号中带w/o LCP 表明此款机型不带操作面板

## 4、 变频器技术指标

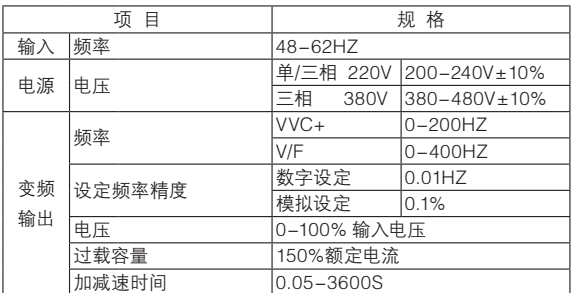

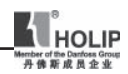

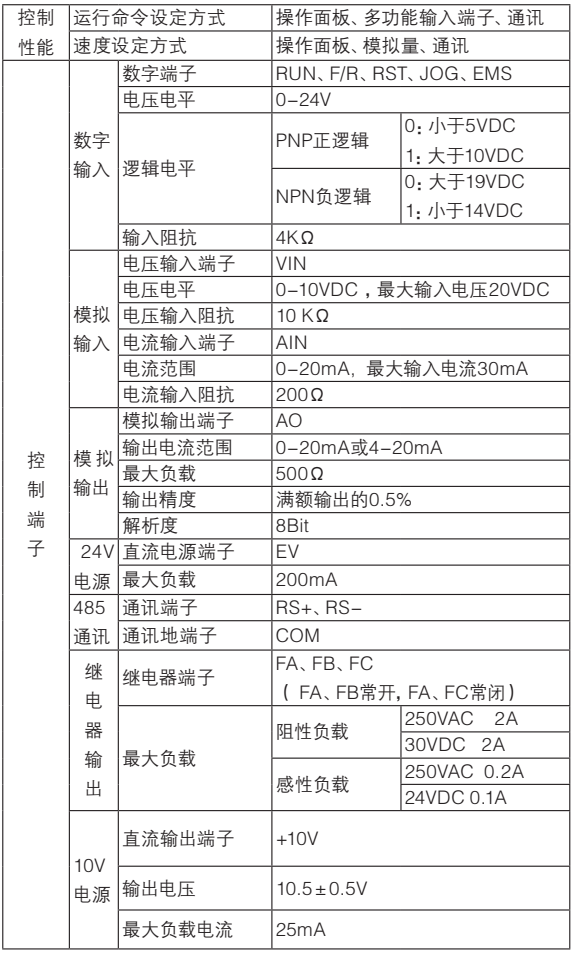

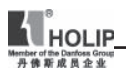

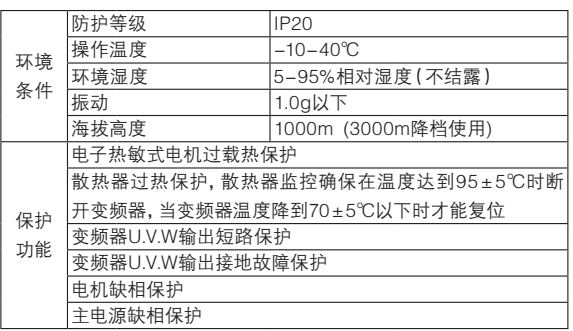

## 5、 软件版本

软件版本号可在参数C15.43中读取

本说明书用于所有的软件版本号为2.xx的HLP-NV系列 变频器

## 6、 机械尺寸

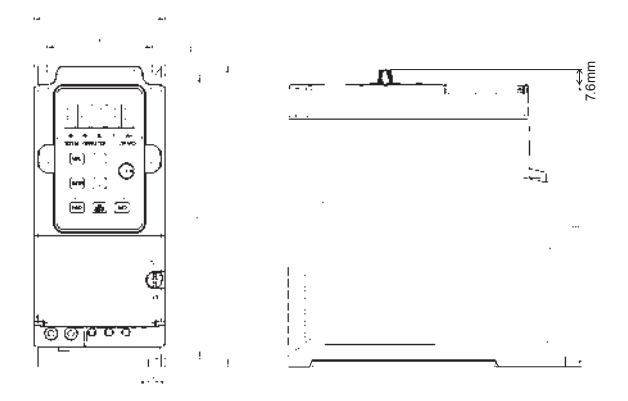

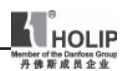

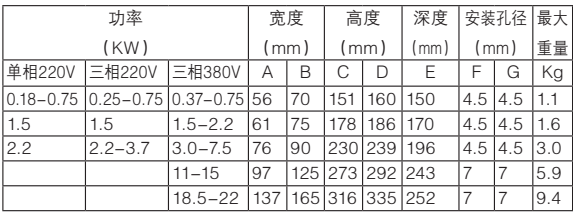

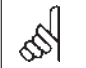

注意! 对于带电位器的操作面板,深度增加7.6mm

7、 操作面板尺寸

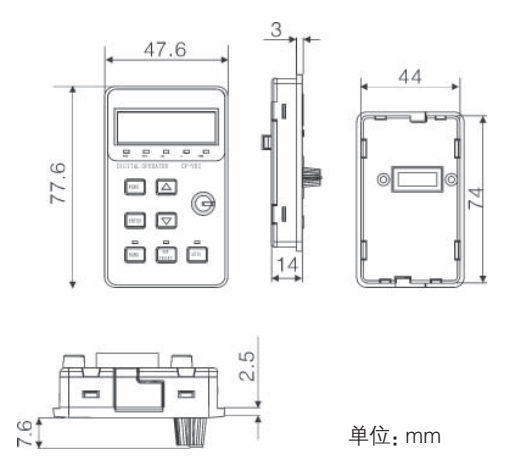

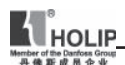

## 三、变频器安装及配线

- 1、安装环境要求
	- 通风良好, 周围温度 --10℃-40℃
	- 避免安装在阳光直射、多尘埃、有漂浮性纤维及金属 粉末的场所
	- 严禁安装在有腐蚀性、爆炸性气体的场所
	- 远离电磁干扰源和对电磁干扰敏感的其他电子仪器设备

### 2、并排安装

该变频器可以与IP20规格的设备并排安装,为了实现冷 却目的,其上方和下方都需要留出100mm空间

## 3、电气安装

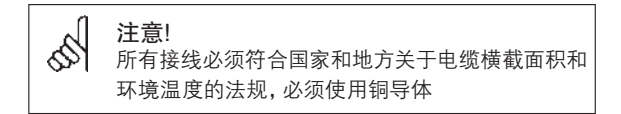

变频器配线部分,分为主回路和控制回路。用户可将外壳 盖子掀开,此时可看到主回路

端子和控制回路端子,用户必须依照下列配线回路正确接 线

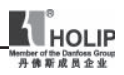

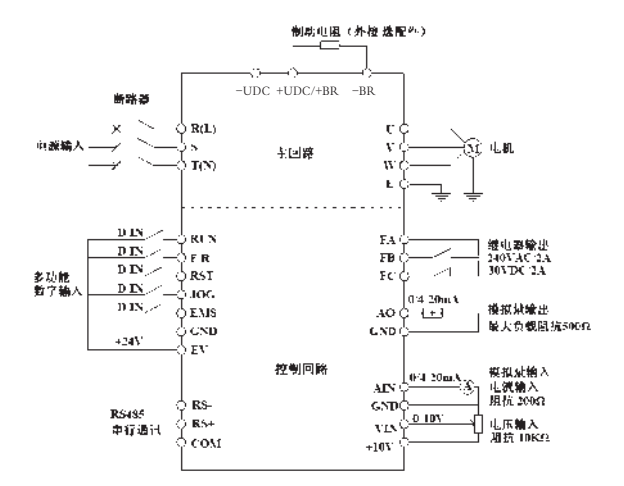

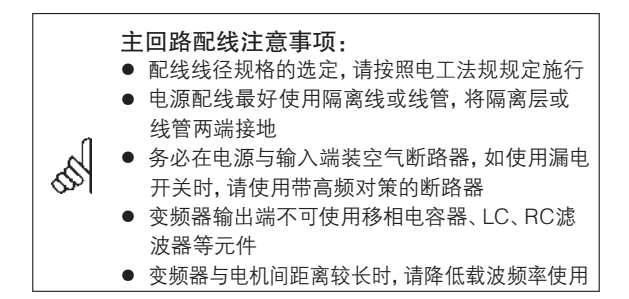

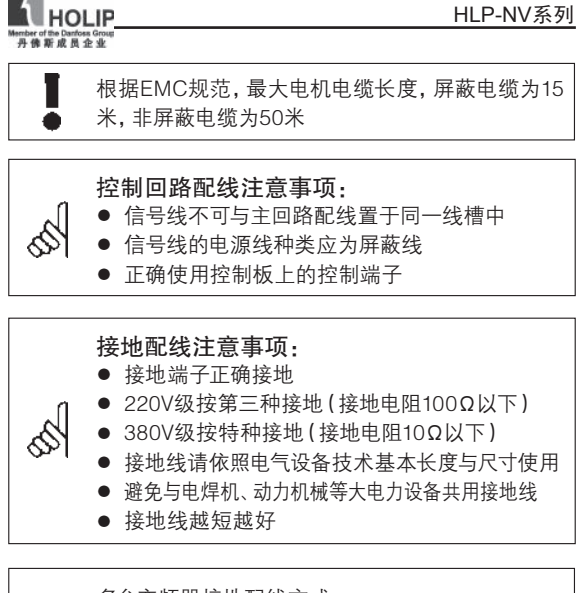

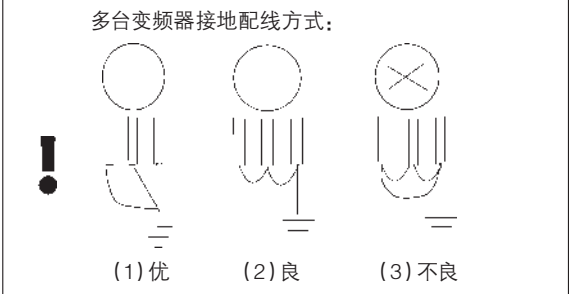

空气断路器容量和接线横截面积参考:

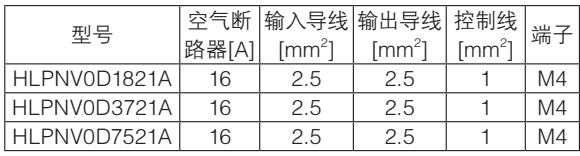

HLP-NV 系列使用说明书 - 15 -

HLP-NV系列

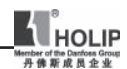

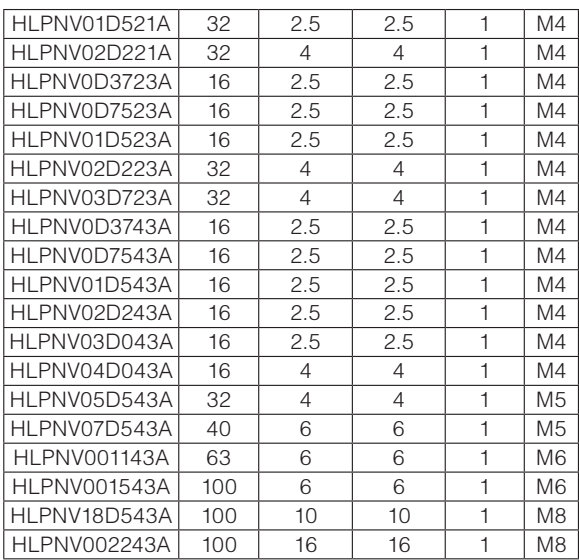

## 4、接线端子

(1)主回路端子

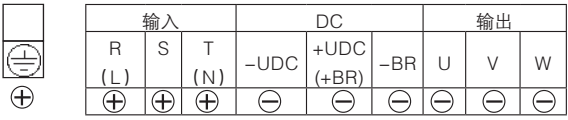

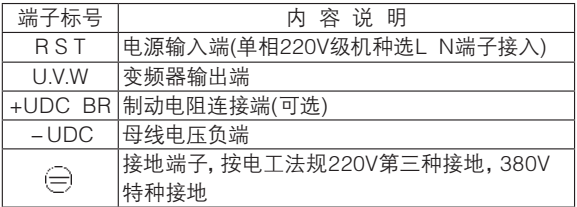

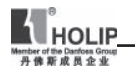

(2)多功能端子

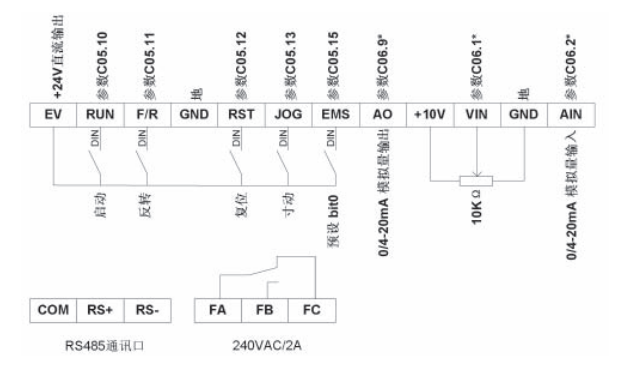

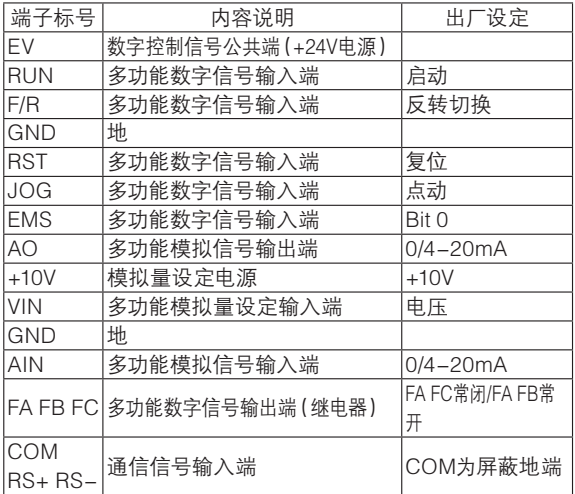

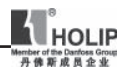

(3)跳线开关

通讯总线选择跳线

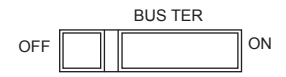

**默认状态: [OFF]** 

ON端用于加强抗干扰能力,补偿远距离通讯信号的衰弱

多功能输入端子信号类型选择跳线

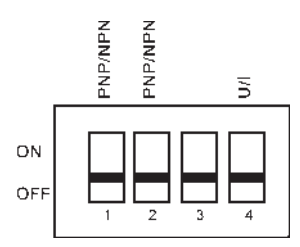

## 默认状态:[OFF]

注意:

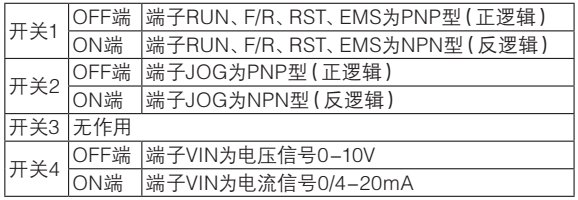

\$

参数C06.19必须按照开关4跳线状态设置参数

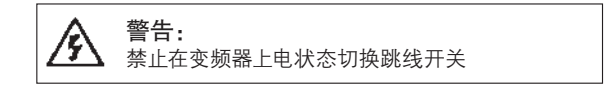

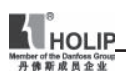

## 四、操作面板

## 1、操作面板介绍

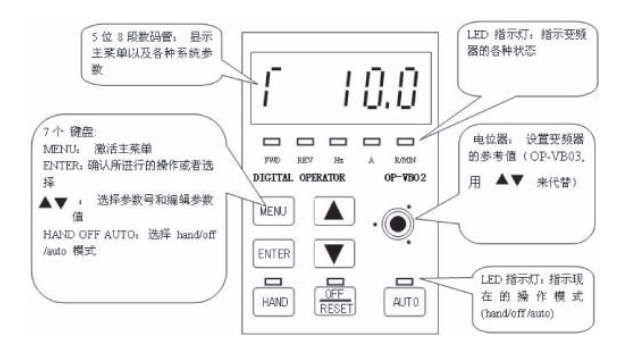

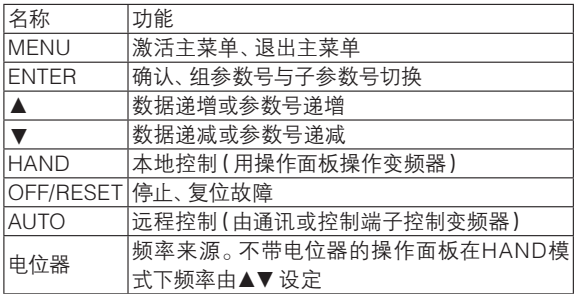

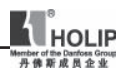

## 2、参数设置

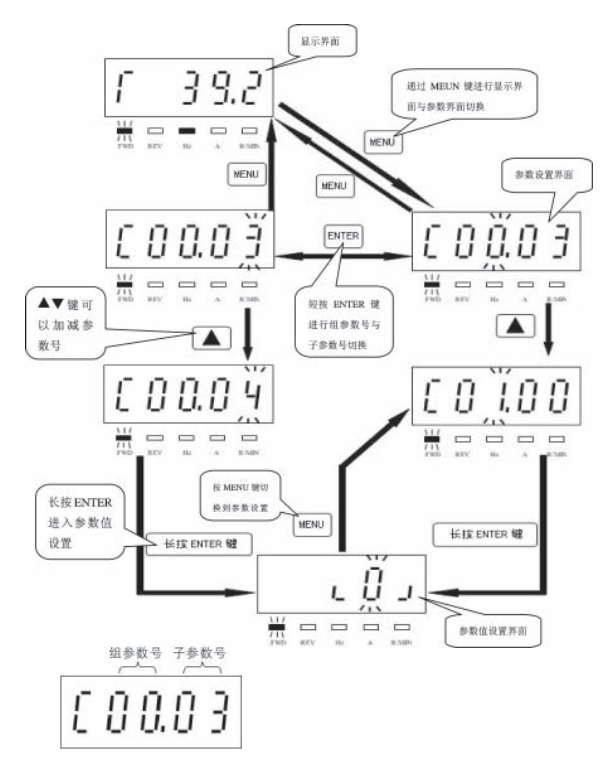

设置参数C03.17为21 操作流程:

- **按MENU键,将显示界面切换到参数设置界面**
- 按AV 键选择组参数号, 此时面板显示为C03.00
- 按ENTER键切换到子参数号,再按A▼键洗定所需子参 数号,此时面板显示为C03.17
- 长按ENTER键直到出现参数值设置界面,用▲键将默认 值11改为21,再长按ENTER键直到操作面板显示END为止

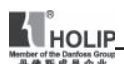

3 、显示状态介绍

(1)显示状态切换

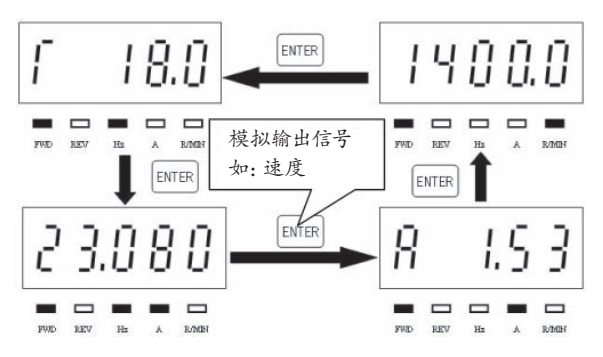

(2) 性能显示状态说明

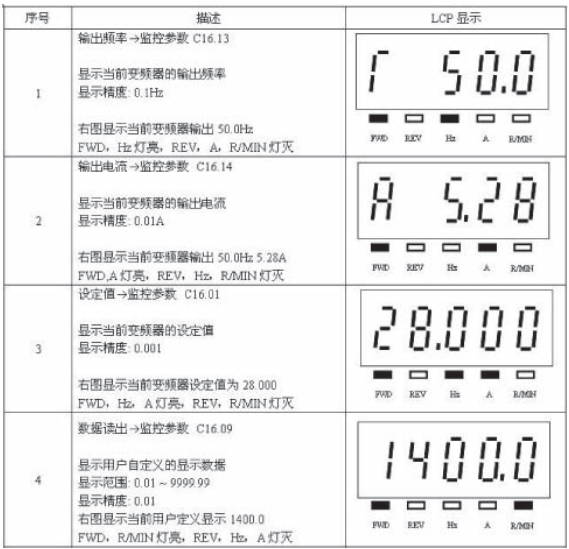

HLP-NV 系列使用说明书 - 21 -

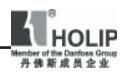

(3)故障显示状态说明

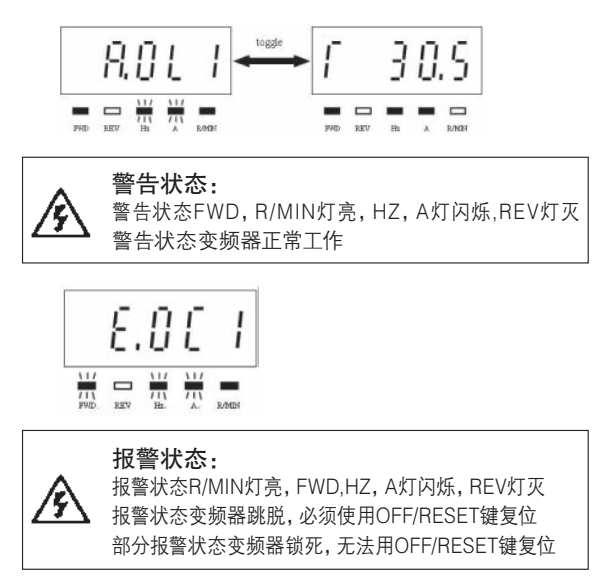

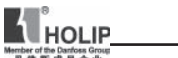

## 五、参数功能一览表

#### 参数功能一览表(一)

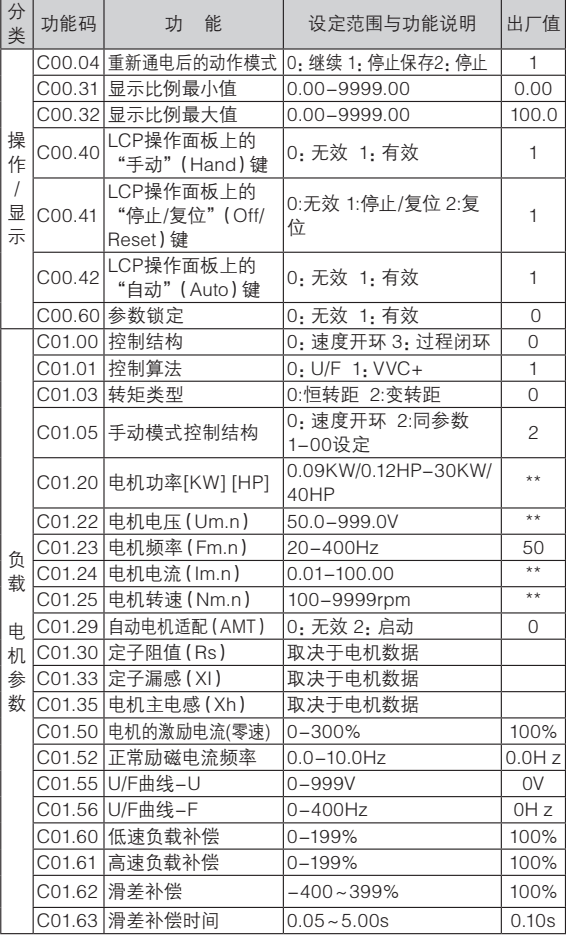

HLP-NV 系列使用说明书 - 23 -

#### HLP-NV系列

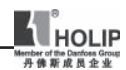

| 分<br>类                     | 功能码      | 功<br>能                | 设定范围与功能说明                              | 出厂值            |
|----------------------------|----------|-----------------------|----------------------------------------|----------------|
| 负丨<br>申.<br>机              | C01.71   | 启动延迟时间                | $0.0 - 10.0S$                          | 0.0S           |
|                            | C01.72   | 启动功能                  | 0: 直流夹持 1: 直流制动<br>2:自由运转              | 2              |
|                            | C01.73   | 频率跟踪启动                | 0: 无效 1: 有效                            | 0              |
|                            | 载 C01.80 | 停止功能                  | 0: 自由停车 1: 直流夹持                        | $\Omega$       |
|                            | C01.82   | 启用停止功能最低频率 0.0−20.0Hz |                                        | $0.0$ Hz       |
|                            | C01.90   | 电机热保护                 | 0: 无效 1: 警告 2: 跳脱<br>3: ETR警告 4: ETR跳脱 | 3              |
|                            | C01.93   | 热敏元件来源                | 0:无 1:模拟输入VIN号端<br>子 6:数字输入JOG号端子      | 0              |
|                            | C02.00   | 直流夹持电流                | $0 - 150%$                             | 50%            |
|                            | C02.01   | 直流制动电流                | $0 - 150%$                             | 50%            |
|                            | C02.02   | 直流制动时间                | $0.0 - 60.0S$                          | 10.0S          |
|                            | C02.04   | 直流制动切入频率              | $0.0 - 400.0$ Hz                       | $0.0$ Hz       |
|                            | 制 C02.10 | 制动功能                  | 0: 无效 1: 电阻 2: 交流                      | 0              |
|                            | 动 C02.11 | 制动电阻                  | $5 - 5000\Omega$                       |                |
|                            | C02.16   | 交流制动,最大电流             | $0 - 150%$                             | 100%           |
|                            | C02.17   | 过压控制                  | $0 - 2$                                | $\Omega$       |
|                            | C02.20   | 机械制动电流                | $0.00 - 100.00A$                       | 0.00A          |
|                            | C02.22   | 机械制动频率                | $0.0 - 400.0$ Hz                       | 0.0HZ          |
| 给<br>定<br>值<br>加<br>减<br>速 | C03.00   | 参考值范围                 | $0 - 1$                                | $\Omega$       |
|                            | C03.02   | 最小参考值                 | $-4999.000 - 4999.000$                 | 0.000          |
|                            | C03.03   | 最大参考值                 | $-4999.000 - 4999.000$                 | 50,000         |
|                            | C03.10   | 预设参考值                 | $-100.00\% - 100.00\%$                 | 0.00%          |
|                            | C03.11   | 点动频率                  | $0.0 - 65.0$ Hz                        | $5.0$ Hz       |
|                            | C03.12   | 相对增加/减少参考值            | $0.00 - 100.00\%$                      | 0.00%          |
|                            | C03.14   | 预置相对参考值               | $-100.00\% - 100.00\%$                 | 0.00%          |
|                            |          |                       | 0:无效1:端子VIN 2:端子                       |                |
|                            | C03.15   | 参考值来源1                | AIN 8: 脉冲输入EMS 11:                     | 1              |
|                            |          |                       | 通信21: LCP电位器                           |                |
|                            | C03.16   | 参考值来源2                | 0:无效1:端子VIN 2:端子                       |                |
|                            |          |                       | AIN 8: 脉冲输入EMS 11:                     | $\overline{c}$ |
|                            |          |                       | 通信21: LCP电位器                           |                |
|                            | C03.17   | 参考值来源3                | 0:无效1:端子VIN 2:端子                       | 11             |
|                            |          |                       | VIN 8: 脉冲输入EMS 11:                     |                |
|                            |          |                       | 通信21: LCP电位器                           |                |

参数功能一览表(二)

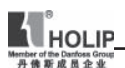

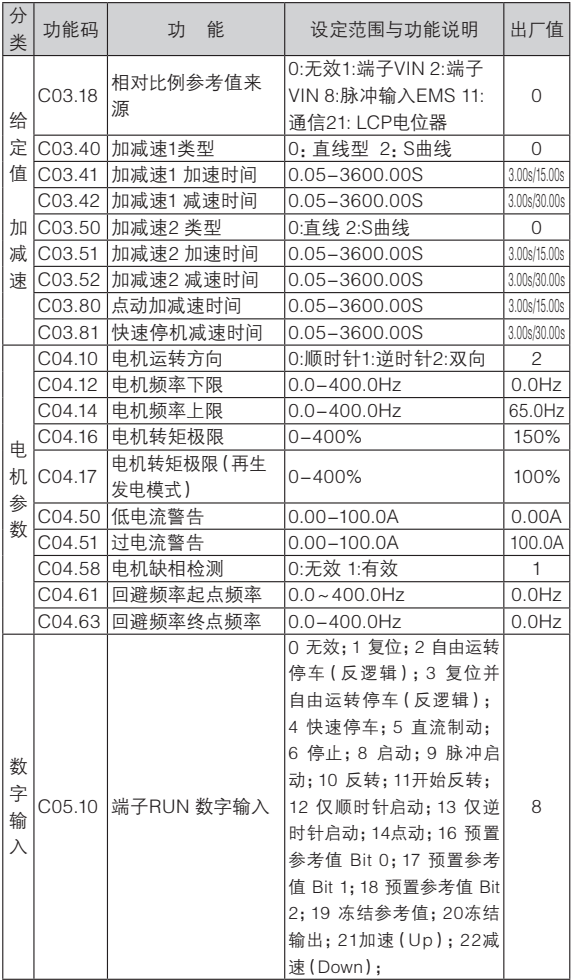

## 参数功能一览表(三)

HLP-NV 系列使用说明书 - 25 -

#### HLP-NV系列

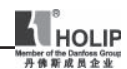

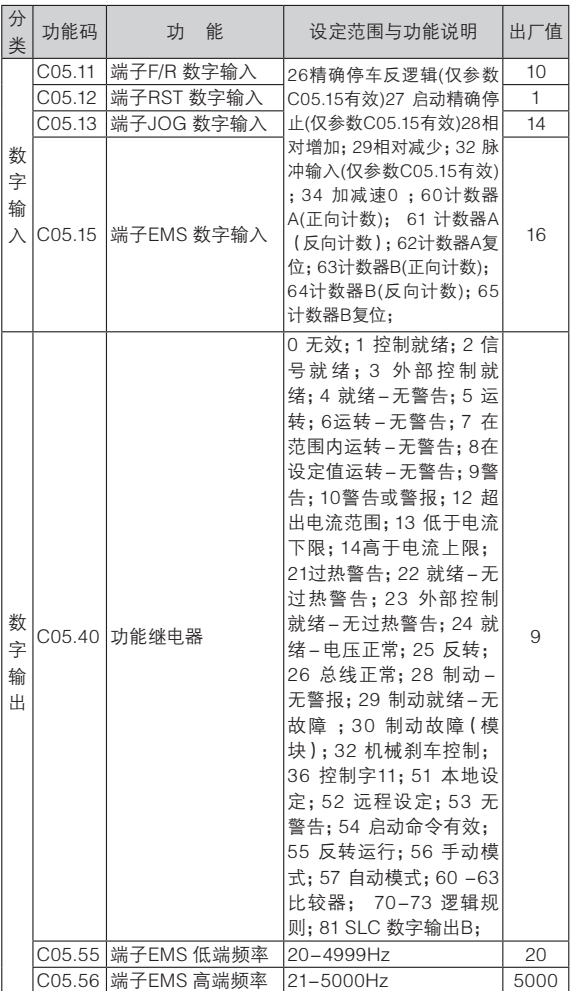

#### 参数功能一览表(四)

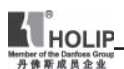

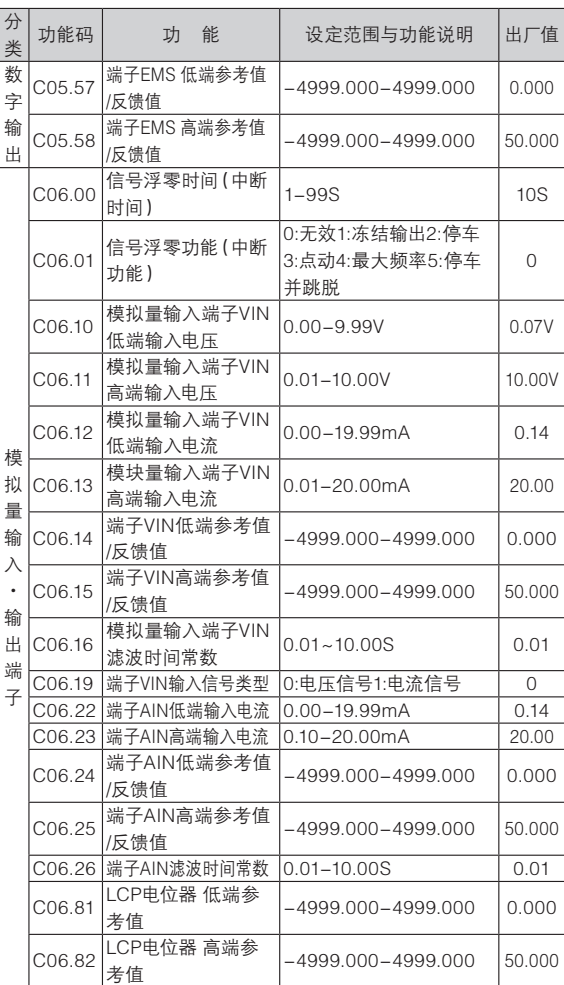

#### 参数功能一览表(五)

HLP-NV 系列使用说明书 - 27 -

#### HLP-NV系列

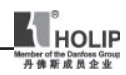

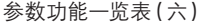

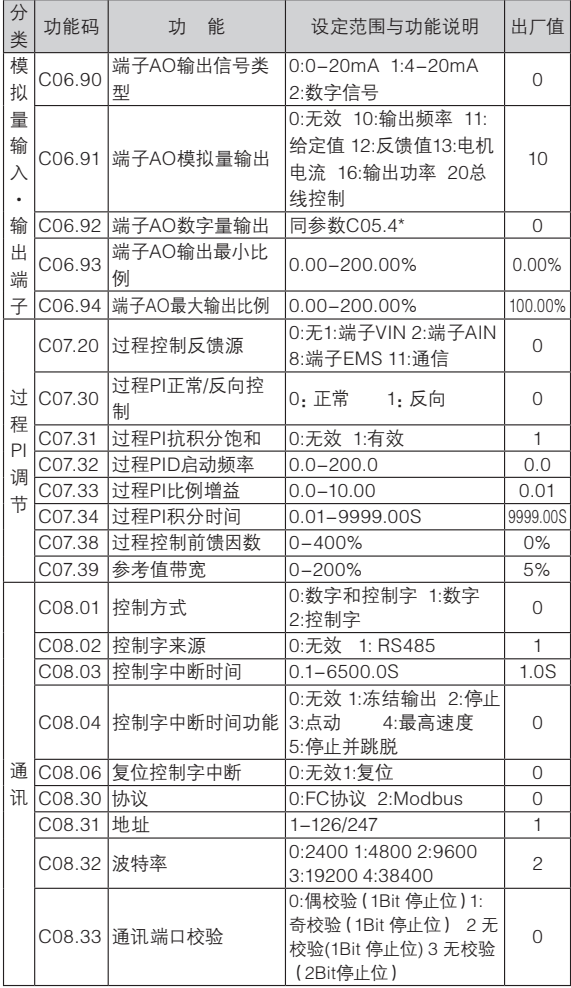

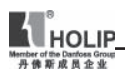

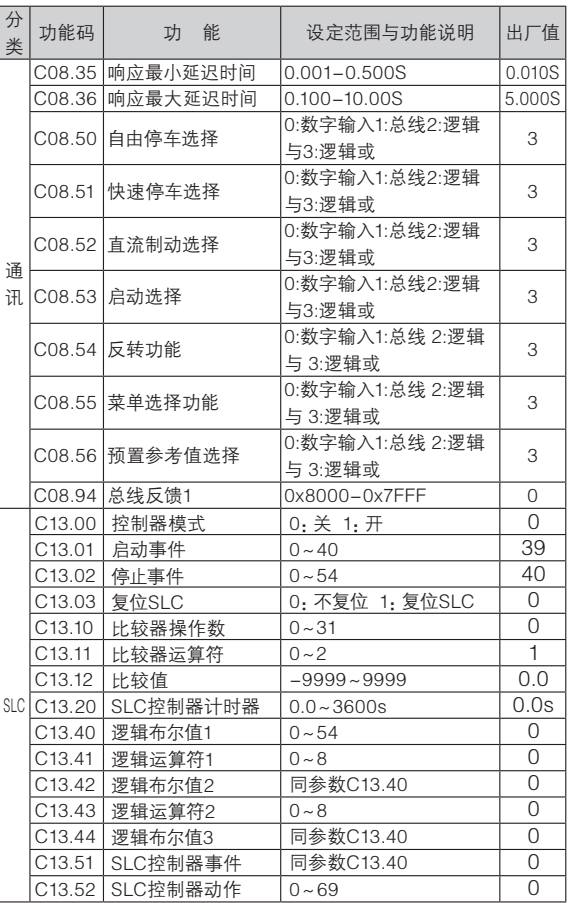

## 参数功能一览表(七)

#### HLP-NV系列

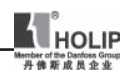

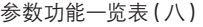

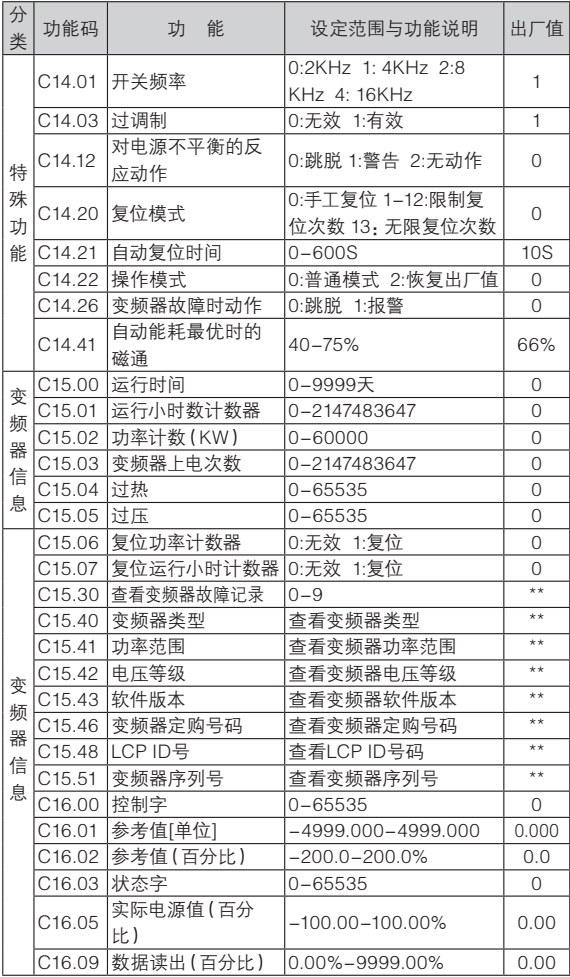

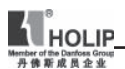

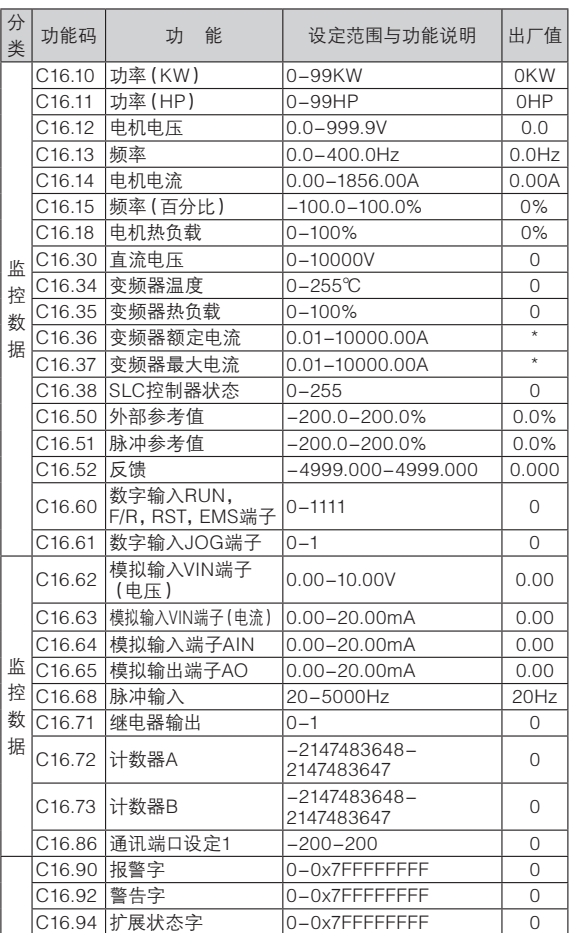

#### 参数功能一览表(九)

由于LCP操作面板LED显示屏显示四位数值,个别参数后面几位不能完全显 示,并非精度降低,通过总线可以按此精度操作,如参数C06.24设置参数最高值 时LCP只能显示为4999,但实际数值为4999.000

HLP-NV 系列使用说明书 - 31 -

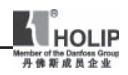

## 六、功能说明

#### 参数组 0:操作/显示

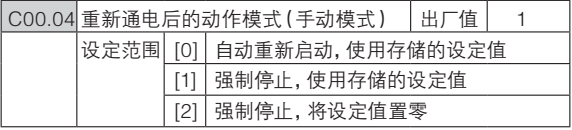

● 功能:此参数决定在手动模式下,重新通电后变频器是否开 始运行电机。

0: 变频器将继续使用存储的本机设定值并保持切断电源前通 过控制键所确定的运行或停止状态

1: 变频器在电源接通后保持停止状态,给出运行指令后电机 速度上升到存储的本机设定值

2: 变频器在电源接通后保持停止状态,并将本机设定值置零 如果LCP带电位器,则设定值将按实际的电位器设定

#### C00.3\* 显示比例

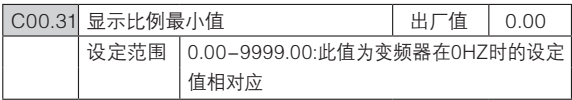

● 功能, 显示比例最小值可以保证变频器在0HZ时候在LCP 上显示一个用户自定义的物理量

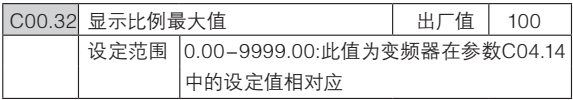

● 功能:显示比例最大值可以保证变频器在最大输出频率时 在LCP上显示一个用户自定义的物理量

这两个参数可以保证用户显示一些物理量,如转速等。

#### C00.4\* LCP 操作面板

变频器有三种运行模式:手动(Hand),停止( Off/Reset) 和自动(Auto)

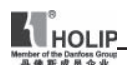

手动(Hand):变频器本地运行,不能远程控制,通过按 "Hand"键给变频器启动信号;

停止( Off/Reset):变频器减速停车。当选择"停止"模 式,变频器只能通过按LCP操作面板上的"Hand"或"Auto" 键启动;

自动(Auto):在"Auto"模式变频器可以通过远程控制 (串口总线或数字信号);

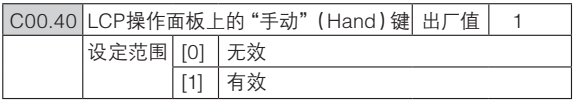

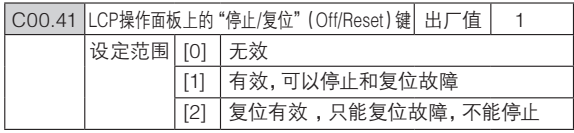

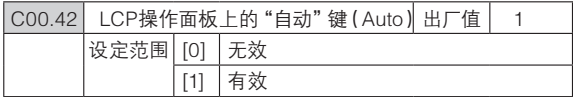

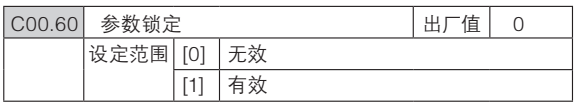

● 功能: 使用参数锁定可以防止无意中更改一些重要参数。 该参数设定成有效时,将无法更改其他参数,更改参数将显示 Er.91警告。

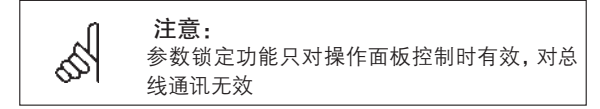

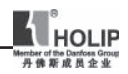

## 参数组 1: 负载/电机

## C01.0\* 基本参数设置

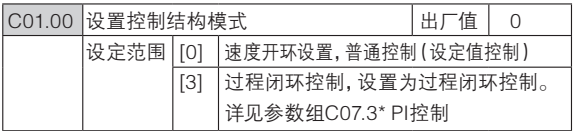

当运行在闭环模式时,电机只能顺时针运行

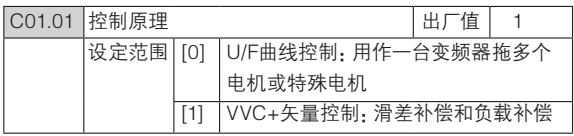

U/F曲线可以在参数C01.55和参数C01.56中设置。

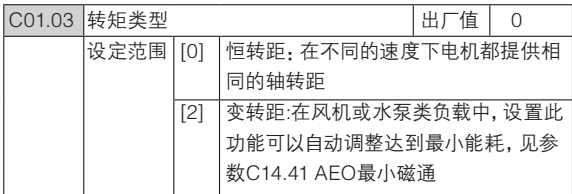

● 功能 设置合适转距类型可以达到节能或实现高转距应用的 目的。

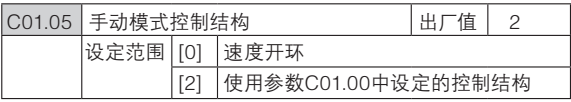

● 功能:此参数只应用于参数C01.00(环境模式选择)设置 为3(过程闭环模式)情况下,此参数决定了通过LCP由自动模 式转换为手动模式时的设定值。

0:在手动模式下变频器总是运行在开环结构下,无论参 数C01.00设置为何种模式,本地电位器或键盘 ▲ / ▼键决定 了输出频率,输出频率受电机最高频率和最低频率限制(参数 C04.14和C04.12)。
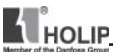

2: 如果参数C01.00结构设置为开环模式,则功能如上 所述。

如果参数C01.00结构设置为3(闭环模式),当变频器由 自动模式转换为手动模式时设定值通过本地电位器或键 盘 / 键改变。改变值受最大设定值限制(参数C03.02和 C03.03)。

#### C01.2\* 电机数据

通过此参数组输入正确的电机铭牌参数(功率,电压,频 率,电流和速度)运行电机自动适配(AMT)见参数C01.29。

出厂参数已经预设了电机数据,参数C01.3\*为根据变频器 功率自动计算值。

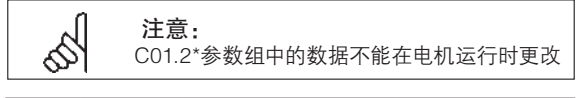

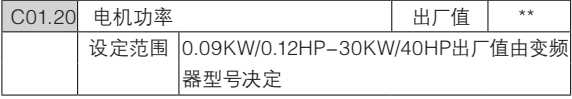

● 功能: 输入电机铭牌标识的电机功率。

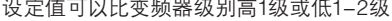

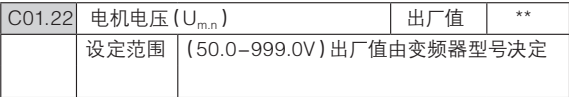

**● 功能· 输入电机铭牌标识的电机电压。** 

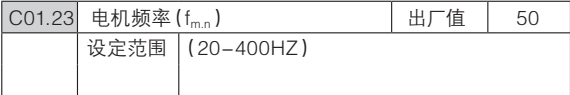

● 功能: 输入电机铭牌标识的电机频率。

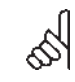

 注意: 此参数的设置将对电机额定转速参数C01.25 设定值有影响

HLP-NV 系列使用说明书 - 35 -

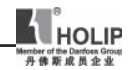

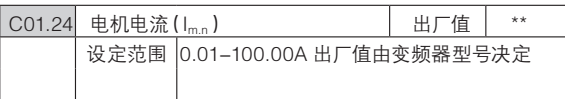

● 功能: 输入电机铭牌电流。

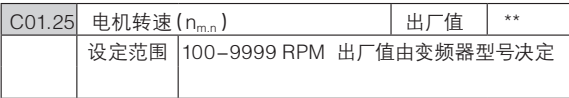

● 功能 · 输入电机铭牌转速。

 如果电机额定频率参数C01.23改变,电机额定转速将受影 响。

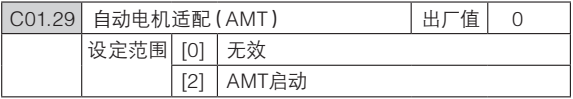

● 功能· 使用AMT 可以优化电机性能。

使用步骤:1)变频器停止运行-电机必须处于静止状态;

2)C01.29设置为 2

3)输入启动信号

LCP控制:按Hand键开始AMT

或远程控制:在RUN号控制端子输入启动信号 开始AMT

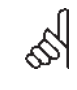

注意:

为使变频器得到真正的电机数据,AMT应在电机 冷却状态下进行,此参数不可在电机运行时使用

# C01.3\* 电机预设数据

电机预设参数可以通过以下几种方式进行调整: 在电机冷却状态下运行AMT 变频器直接测量电机数据 1.输入常用的X1值,此数据可以由电机供应商处得到

2.使用默认的X1值,变频器根据电机铭牌数据建立电机 预设参数

此参数组不可在电机运行时更改。

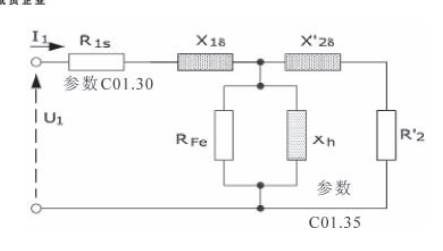

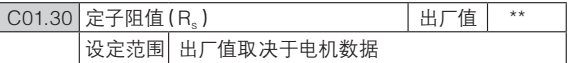

● 功能:设置电机定子阻值。

**OLIP** 

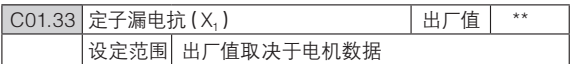

● 功能:设定电机漏电抗。

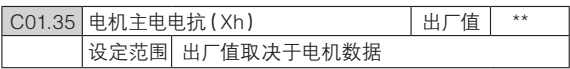

● 功能: 设定电机主电抗, 如果需要设定必须人工手动设定。

# C01.5\* 负载设置(跟电机数据无关)

此参数组用作设置负载设置

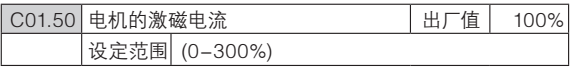

● 功能: 设置零速时马达激磁电流占正常励磁电流的百分比 值。此设置太低电机输出转距将降低

此参数可以设定电机低速运行时所需要的不同的热负载,此参 数与参数C01.52一起使用。

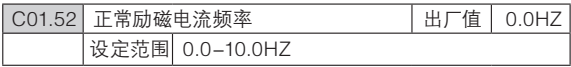

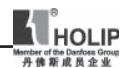

● 功能:此参数与参数C01.50(在零速下电机的磁通)一起使用 为正常激磁电流设定所需要的频率。如果设定值低于马达转 差频率,参数C01.50设定将无作用

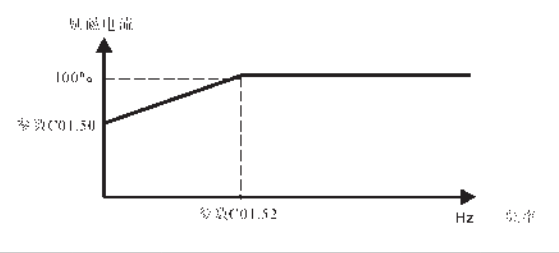

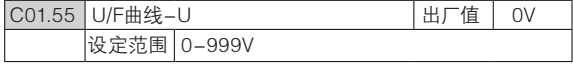

● 功能:此参数为一个参数组(0-5),只在参数C1-01电机控制 原理 设置为0(U/F)时有效,输入每一个频率点对应的符合电机 U/F特性的电压。每一个频率点由参数C01.56(U/F曲线-F)定 义。

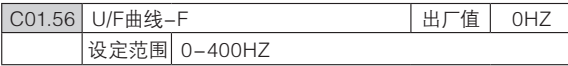

● 功能:此参数中为一个参数组(0-5),只在参数C01.01电 机控制原理 设置为U/F(0)时有效。

输入每一个电压点对应的符合电机U/F特性的频率。每一个电 压点由参数C01.55,U/F曲线-U定义U/F曲线的设定依据6段可 自定义的电压和频率,见下表:

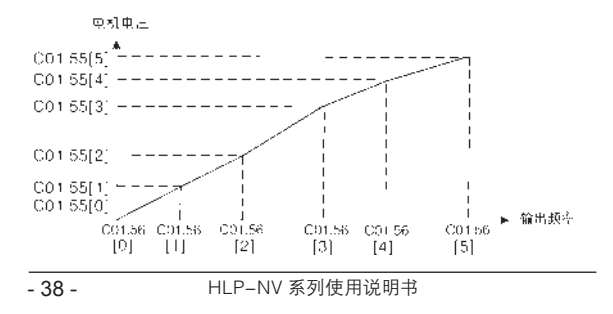

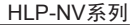

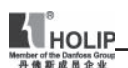

简单的U/F曲线设置可以合并2或多个点(电压和频率)分别设 置成相等的值。

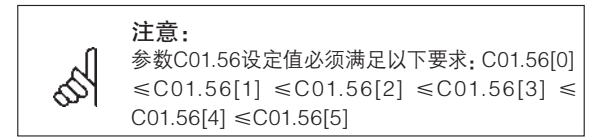

#### C01.6\* 相关的负载数据设置 此参数组的设置依据电机参数设置。

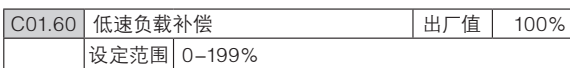

● 功能, 电机低速运转时, 此参数可以对负载进行相应的电 压补偿。

低速负载补偿有效频率范围取决于马达容量大小。 电机需要低速运行时可输入相对应于负载的补偿比例,切换点 依据电机容量自动计算。

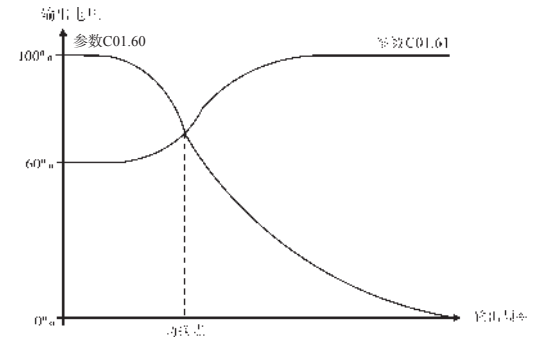

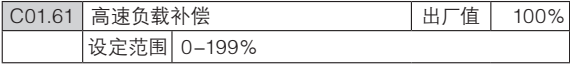

● 功能: 电机需要高速运转时, 此参数可以使负载进行相应的 电压补偿。

电机需要高速运行时可输入相对应于负载的补偿比例,切换点

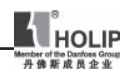

依据电机容量自动计算。

注意: 此功能只在参数C01.01设定为1(VVC+)时有效

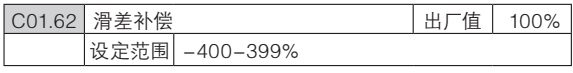

● 功能,滑差补偿依据额定转速自动计算而得。此参数中可对 滑差进行精确调整,从而补偿额定转速时的误差。

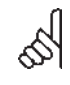

注意: 此功能只在参数C01.00设定为0(速度开环)和 参数C01.01设定为1(VVC+)时有效

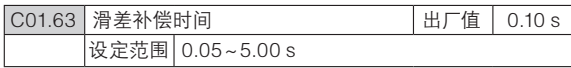

● 功能:输入滑差补偿响应速度,设置值越大速度响应时间越 慢,越小速度响应时间越快,如果存在低频共振问题,可以把 补偿时间设长。

## C01.7\* 启动方式

为适应各种不同应用中对电机启动方式的要求,可以根据需要 在此参数组中设置参数。

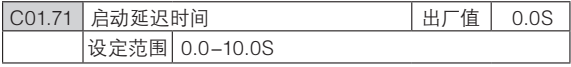

● 功能: 启动延迟定义了从启动指令发出到电机开始加速的 的时间在延迟时间内,变频器将按参数C01.72所选的功能启 动。

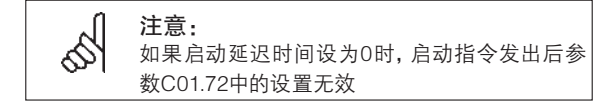

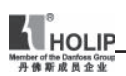

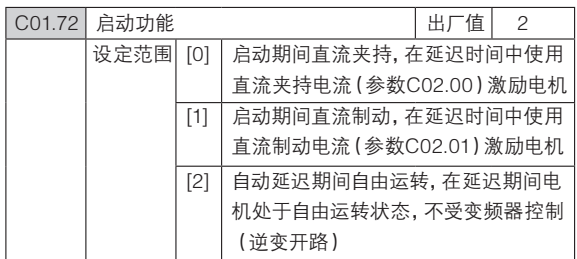

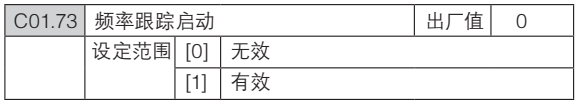

● 功能: 此参数适用电源突然断电后再启动时及时跟上电机 的转速。

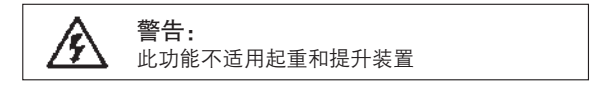

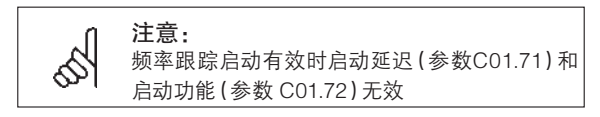

C01.8\* 停止方式

为适应各种不同应用中对电机停止方式的要求,可以根据需要 在此参数组中设置参数

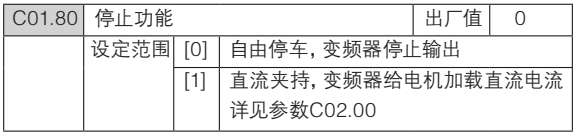

● 功能:停止功能在以下几种境况下有效:

● 接到停止指令,输出频率下降到启用停止功能的最小频 率设定值;

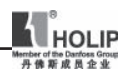

- 运行指令已经停止,输出频率下降到启用停止功能的最 小频率设定值;
- 收到直流制动指令,时间大于直流制动时间;

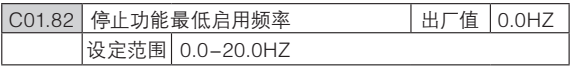

● 功能:频率下降到设定值时参数C01.80中选择的功能生效。

#### C01.9\* 电机温度

在不加装热敏电阻的情况下变频器由"电子热动电驿" (ETR)估计电机温度,当电机温度超过了温度上限时变频器 可能发出警报或警告。

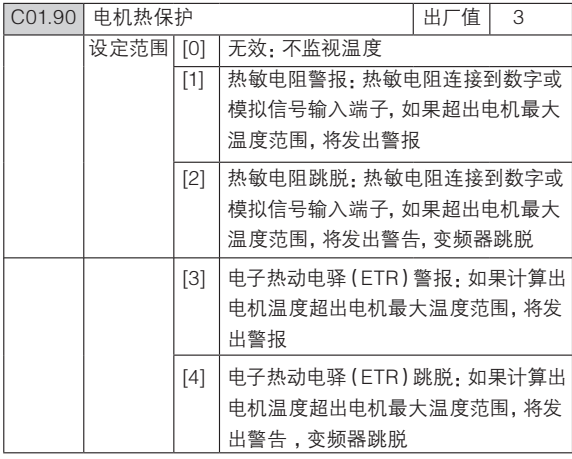

● 功能: 海利普NV系列变频器可以通过ETR (电子热动电驿) 基于变频器当前频率,时间和负荷计算电机温度,建议用户在 没有加装热敏电阻的情况下开启电机热保护功能。

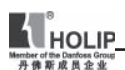

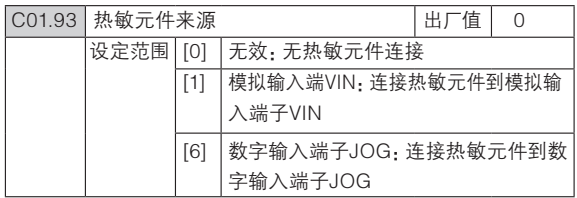

● 功能:选择热敏元件输入端子。

 当模拟输入端子VIN被设置为热敏元件源时,设置端子VIN 为其他功能无效

 当数字输入端子JOG设置为热敏元件源时,在参数C05.13 (数字输入端子JOG)中设置的其他功能无效。

热敏元件规格:

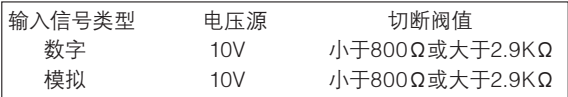

## 参数组 2:制动

C02.0\* 直流制动

直流制动功能可以通过在电机上加载直流电压对旋转的电机 进行制动。

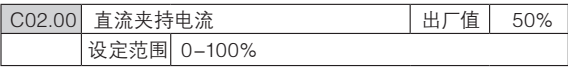

● 功能, 此参数可以用作夹持电机或预热电机, 此参数在参数 C01.72 启动功能或参数C01.80 停止功能中选择"直流夹持功 能"时有效。

直流夹持电流应设置为在参数C01.24 (电机额定电流)的百 分比。100%表示直流夹持电流等于额定电流

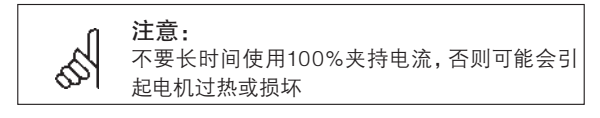

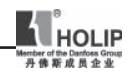

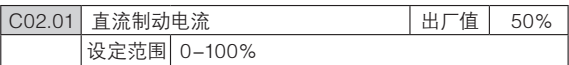

● 功能:设置制动旋转电机所需的直流电流

 直流制动电流以电机额定电流(参数C01.24设定)的百分 比形式输入,100%表示制动电流等于电机额定电流。 以下四种情况之一激活直流制动:

1. 直流制动命令,详见参数组C05.1\*选择(5);

2. 直流切入功能,详见参数C02.04;

3. 启动功能选择直流制动,详见参数C01.72;

 4. 频率跟踪时,若电机速度与指令方向相反,变频器先制动 后跟踪, 详见参数C01.73;

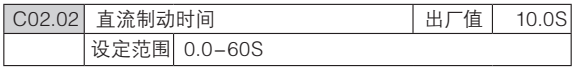

● 功能:设置直流制动(参数C02.01)生效的时间,在此期间 直流电流加载到电机上

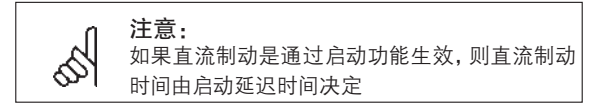

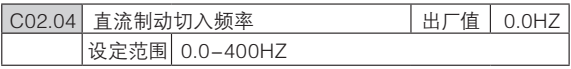

● 功能:设置直流制动的切入频率,接到停止指令并到达该频 率时,直流制动就会开始起作用,设置为0此功能关闭。

#### C02.1\* 制动能耗功能

此参数组选择动态制动参数。

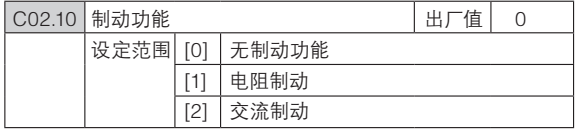

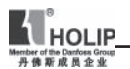

● 电阻器制动: 电机处在发电时,电阻器制动能限制中间电路 的电压,若没有电阻器制动,变频器将跳故障。 制动电阻器将消耗电机制动产生的额外能量。在许多应用 场合,带有制动电阻器的变频器比没有带制动电阻器的变 频器能更快速的停机,制动电阻器需外接。

● 交流制动: 交流制动通过电机产生功率损耗来消耗额外能 量,功率损耗将使电机温度升高。

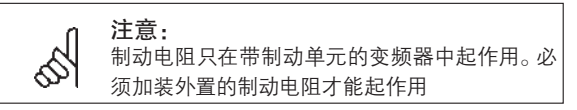

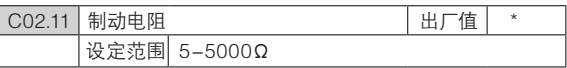

● 功能:设置制动电阻值

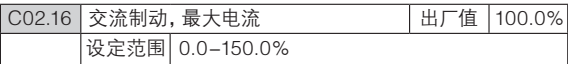

● 功能:可输入最大的交流制动电流,避免电机过热,取值 100%等于参数C01.24中设置的电机电流。

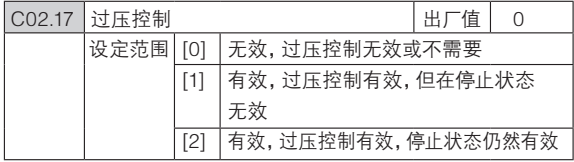

● 功能 · 使用讨压控制可以减少变频器因为负载反馈能量导 致母线电压升高而跳脱的风险。

过压可能在相对于负载减速时间过短情况下发生。

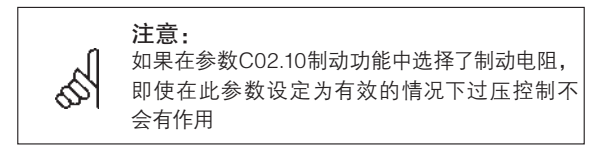

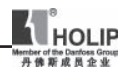

## C02.2\* 机械制动

对于起重、提升机之类负载,需要机械制动,制动通过继 电器控制

变频器跳脱、接受到自由停车指令或电机转速低于机械 制动频率设定值(C02.22)时,机械制动将启动。

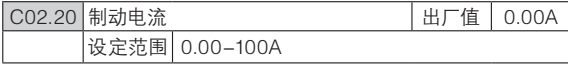

● 功能:设置在机械制动启动时电机的电流。

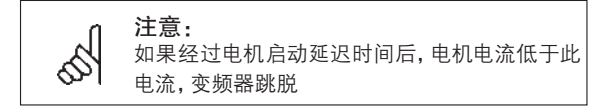

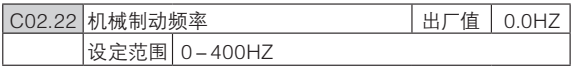

● 功能, 如果电机使用减速停车, 当电机频率低于此设定值时 机械制动开始起作用。

电机减速停车在以下境况下发生:

- 启动信号移除(备用)
- 接收到停止指令

● 接收到急停信号(选择快速减速停车功能) 变频器跳脱或放出警告时机械制动自动启动

## 参数组 3: 参考值/加减速

功能:参数值设定,限制,变频器对参考值变化的响应。 C03.0\* 参数参考值单位,限制和范围。

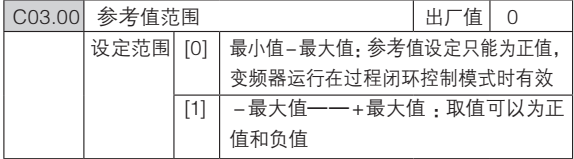

● 功能, 选择参考值的范围和反馈信号, 可以为正值或负值, 在参数C01.00 结构模式设置为3(过程闭环控制)时C03.00

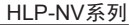

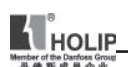

只能设为0,但是C03.02,C03.03可以设为正负值,在C01.00 结构模式设置为0时,C03.00可以设为0或者1,但是C03.02, C03.03只能设为正值。

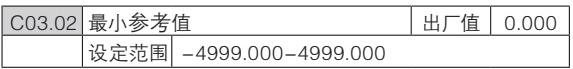

● 功能·设置最小参考值。

最小参考值给出为所有设定信号总和的最低值。

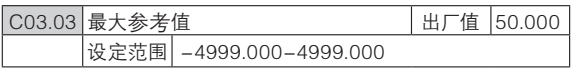

● 功能:设定最大参考值

最大参考值给出为所有设定信号总和的最高值

注意: 最大参考值不能低于最小参考值(参数C03.02)

## C03.1\*\* 参考值

设定参考值来源,在参数组C05.1\* 数字信号输入端可以 选择为相应的数字输入

参数菜单有8个由三个数字输入端子设定或由总线设定 的当前参考值。

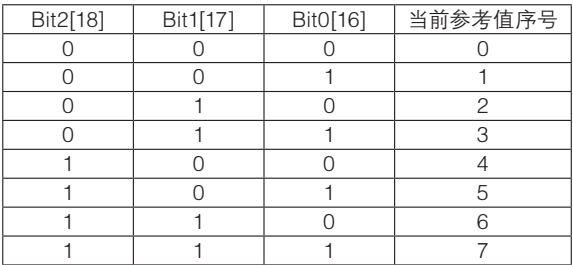

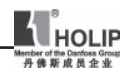

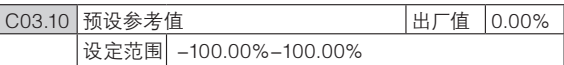

● 功能:可以使用数组选择不同的预置参考值,通常100%= 最大参考值(参数C03.03),但参数C03.00设为0时存在例外 情况。

如: 范例1 : (C01.00 : 0 ,C03.00 : 0或1 )

 参数C03.02设为"20",参数C03.03设为50,则在此 0%  $=20.100\% = 50$ 

范例2: (C01.00 : 1 ,C03.00 : 0)

 参数C03.02设为"-70",参数C03.03设为50,则在此  $0\% = 0.100\% = 70$ 

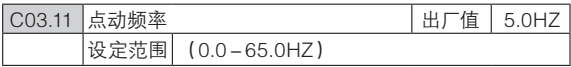

● 功能,点动频率是点动功能激活后变频器供给电机的一个 固定频率见参数组C05.1\*中的选择(14)

如果电机在点动模式下是停止的,点动信号可用作启动信号, 移除点动信号将使电机按照所选择的控制功能运行。

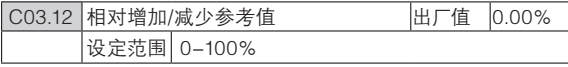

● 功能: 对当前实际的参考值增加或减少一个百分比值(相对值) 通过数字输入(见参数组C05.1\*,选择(28)(29)端子)使相 对增加/减少参考值有效,如果有效则相对增加/减少的参考值 将被增加到总参考值或从总参考值中减去。方式如下:

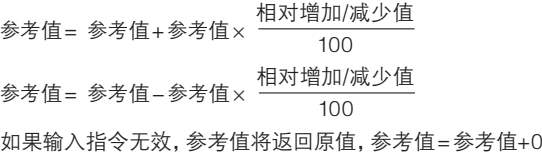

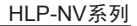

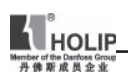

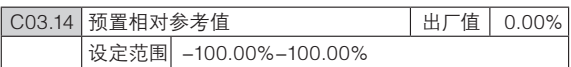

● 功能:定义一个预置参考值(固定值),以百分比的形式 加到参数C03.18定义的变量值中,固定值和变量值之和(图 中Y)与实际值(图中X)相乘,此乘积与实际参考值相加 X+X\*Y/100

Z=X+X\*Y/100

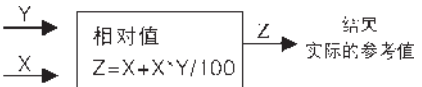

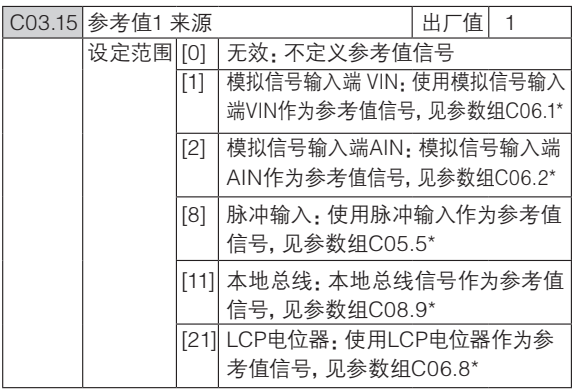

● 功能: 参数C03.15, C03.16和C03.17定义了三种不同的参 考值信号。这些参考值的总和决定了实际的参考值

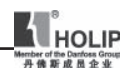

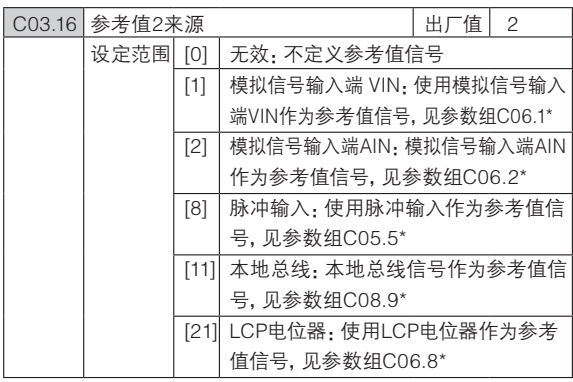

● 功能: 同参数C03.15

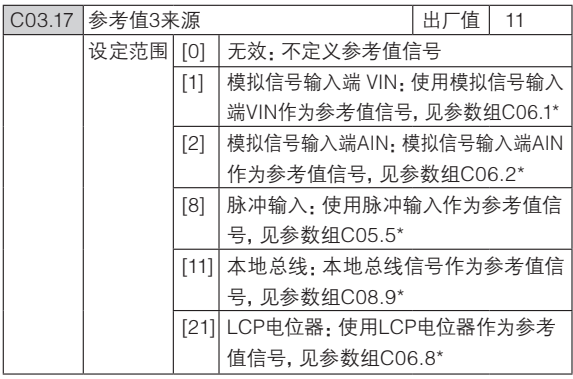

● 功能: 同参数C03.15

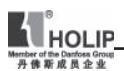

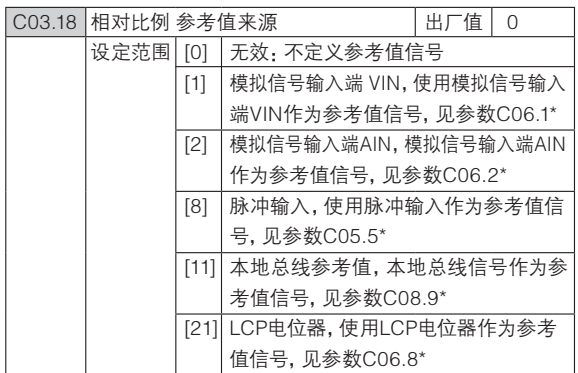

● 功能:选择此变量添加到在参数C03.14(预置相对参考值) 定义的预置相对参考值中

## C03.4\* 参数组:加减速1

直线型加减速:电机以恒定的速度加速到期望频率,有时在 达到速度时可能会超过期望速度,在速度稳定前,速度可能会有 波动,S曲线加速比较平滑,在速度达到时可以对速度进行修正。

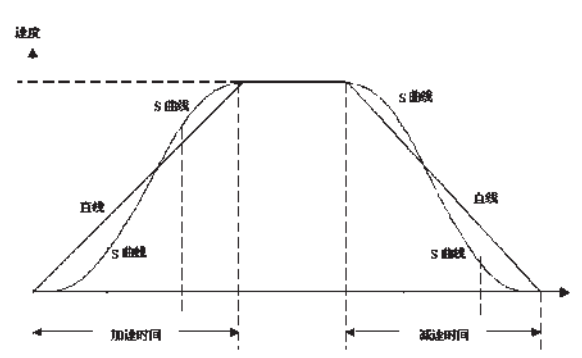

下图中对此两种加速类型做了比较

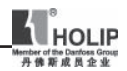

加减速时间:

加速时间:电机频率从0到额定频率(参数C01.23中的设 定值)需要的时间

减速时间:电机频率从额定频率(参数C01.23中的设定 值)到0需要的时间

设定限制:

加速时间太短会引起过转矩报警或直流过压报警,当变频 器到达电机转矩上限(参数C04.16)变频器会停止加速。

减速时间太短会引起过转矩报警或直流过压报警,当变频 器到达转矩上限(发电模式)(参数C04.17)或直流电压过压 限制时变频器会停止加速。

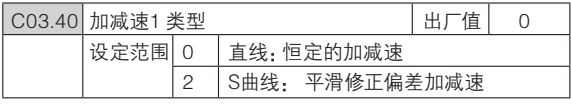

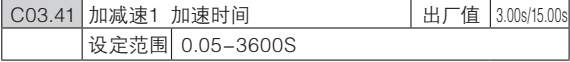

● 功能:电机频率从0上升到达电机额定频率(参数C01.23) 需要的时间。

所选加速时间应确保不会超过在参数 4-16 中设置的转矩极限

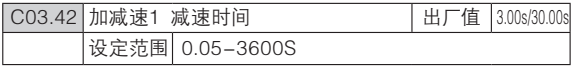

● 功能:电机频率从电机额定频率(参数C01.23)下降到0需 要的时间。

所选的减速时间不能让电机的再生能量使变频器发生过 压,再生操作的转矩不得超过参数C04.17设定的值

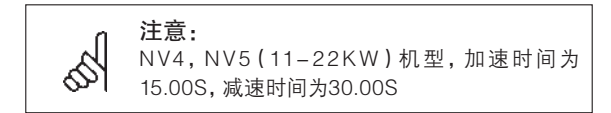

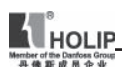

C03.5\* 参数组 · 加减速2

功能:同C03.4\*

可选的加减速时间,可通过数字信号从减速速1切换到加 减速2,见参数C05.1\* 选择(34)。

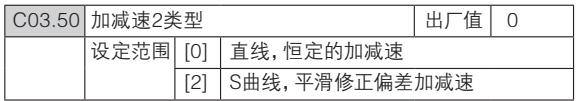

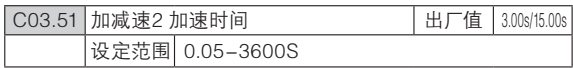

● 功能:电机频率从0上升到电机额定频率(参数C01.23)所 需要的时间。

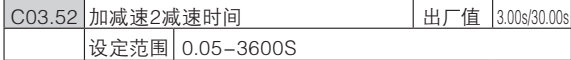

● 功能:电机频率从电机额定频率(参数C01.23)下降到0需 要的时间。

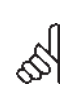

N V 4, N V 5 (11-22KW) 机型, 加速时间为 15.00S,减速时间为30.00S

## C03.8\* 参数组:其他加减速

注意:

功能:设定点动和快停加减速,使用点动加减速可以设定加速 时间和减速时间,但使用快停只能选择减速时间。

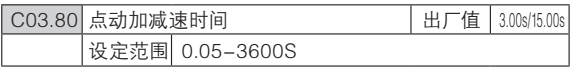

● 功能 设置点动加减速时间, 点动有效时直线加减速时间 开始起作用,见参数C05.1\* 选择(14)。

加速时间=减速时间,当数字端子或串口通信端子发出点动信 号时,点动加减速时间开始。

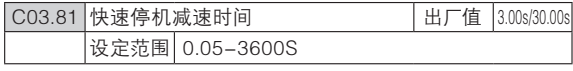

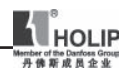

● 功能, 当快速停机被激活时, 快速停机减速时间开始, 见参 数C05.1\*,选择(4)

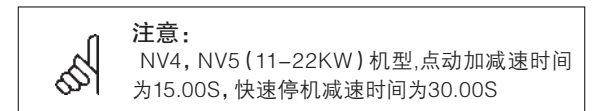

### 参数组 4:电机参数

C04.1\* 电机限制

此参数组对电机的频率,转距和工作电流范围等做了限 定。

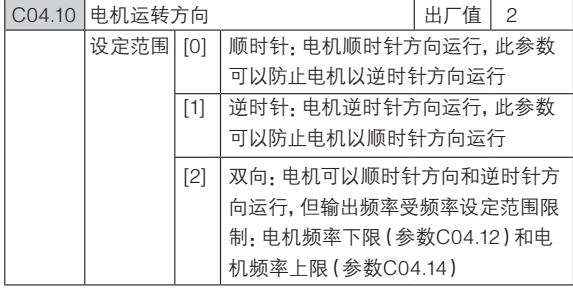

● 功能: 如果端子 U, V, W连接到电机相应的U, V, W端, 从 前面看电机顺时针运转

注意: 此参数不能在电机运行时更改 参数C01.00设定为3(过程闭环控制)时,此参 数必须设置为顺时针方向运行

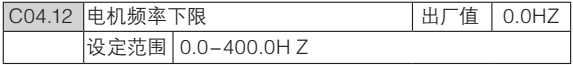

● 功能: 此参数可以选择电机的最低输出频率值 电机输出频率不会低于此值

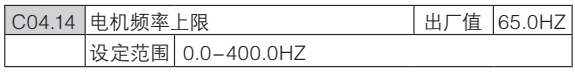

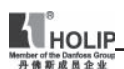

● 功能: 此参数可以选择电机的最高输出频率值 电机输出频率不会高于此值

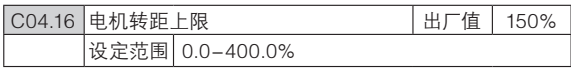

● 功能, 此参数用于设定电机运转的转距极限。

如果参数C01.00到参数C01.25参数(负载和电机)中有设定 值被改变,此参数不会自动复位到出厂设定值。

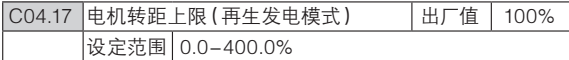

● 功能: 此参数用于设定再生发电时的转距极限。

如果参数C01.00到参数C01.25参数(负载和电机)中有设定 值被改变,此参数不会自动复位会到出厂设定值。

#### C04.5\* 设定参数警告值

功能:此参数组对电流,频率,设定值和反馈的报警值做 了设定,警报将可显示在显示屏上,也可经输出端子或串口总 线来输出。

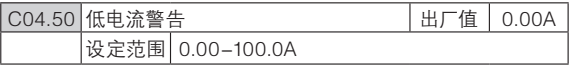

● 功能, 此参数可以对电流范围的下限进行设定, 如果输出 电流低于此设定值,警告信息就会发出。

设定值为警告电流最低下限,必须设置为马达正常工作范围内 电流,否则会有误警告。

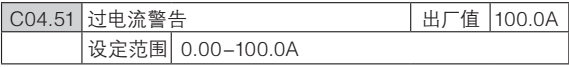

● 功能: 此参数可以对电流范围的上限进行设定, 如果输出电 流超出此设定值,警告信息就会发出。

设定值为警告电流最高上限,必须设置为马达正常工作范围内 电流,否则会有误警告

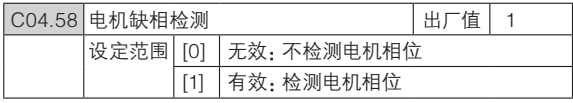

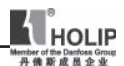

● 功能:电机缺相会导致电机转矩下降,此功能在一些特 定运用场合,可设置为无效(如:小电机在U/F曲线模式下运 行)。设置无效,有导致电机过热的风险。海利普建议开启此 功能。

C04.6\* 回避频率

功能:在一些应用中会发生机械共振情况,设置回避频率 可以避开这些共振点,变频器在加减速中通过回避频率区域 附近时,会快速通过。

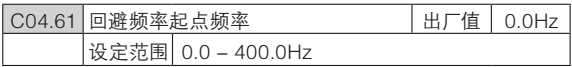

● 功能 2维数组 0组 设置为回避频率1的起点频率 1组 设置为回避频率2的起点频率 输入回避频率区域的上限或下限。

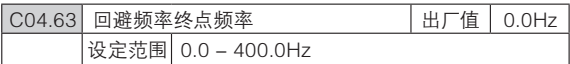

● 功能: 2维数组 0组 设置为回避频率1的终点频率 1组 设置为回避频率2的终点频率

输入回避频率区域的上限或下限。当起点频率与终点频率设 置相同时,该回避频率无效。

参数组 5: 数字输入/输出数字输入命令功能和信号说明 C05.1\* 数字输入端子

设置输入端子功能参数。

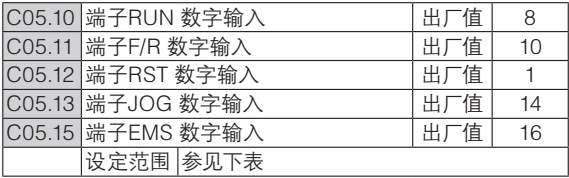

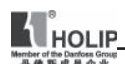

I

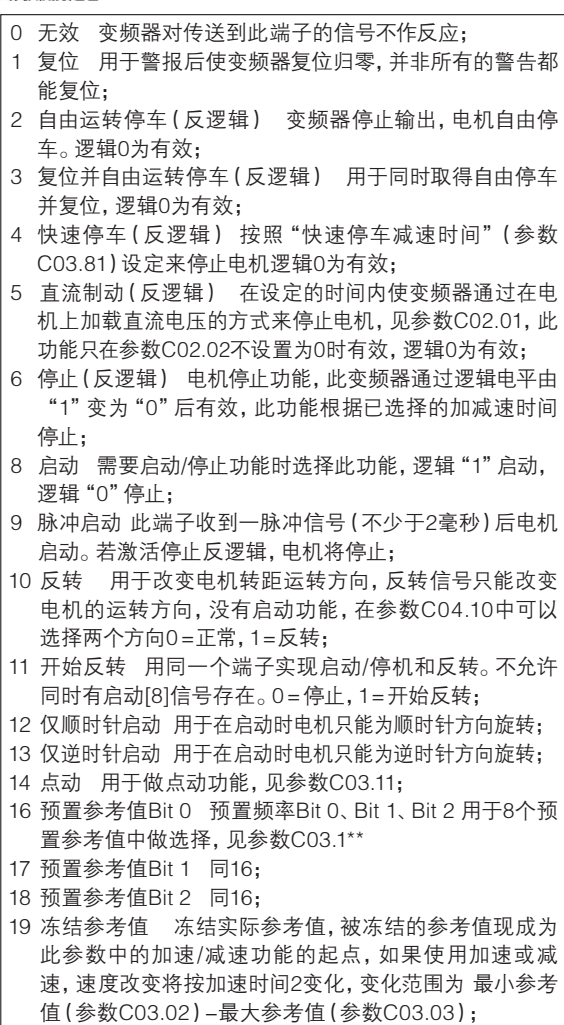

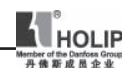

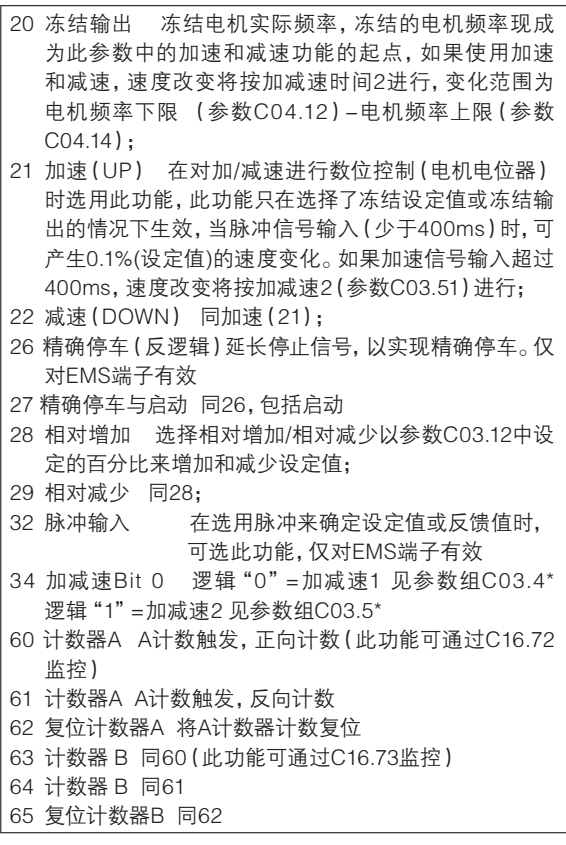

## C05.4\* 继电器

此参数组设置继电器的定时和输出功能。

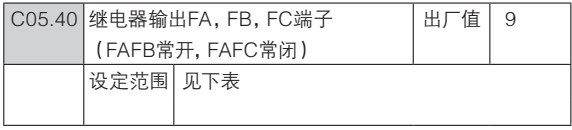

**A** HOLIP

0 无效; 1 控制就绪 变频器就绪使用,控制卡已经接收到供电电 压; 2 信号就绪 变频器控制卡已经接收到控制信号,变频器就 绪运转; 3 外部控制就绪 在自动模式变频器已经就绪运转; 4 就绪-无警告 变频器就绪使用,但未接收到启动或停止 信号。无警告; 5 运转 电机正在运转中; 6 运转-无警告 电机正在运转,无警告; 7 在范围内运转-无警告 电机在设定的电流范围内运转,见 参数C04.50和C04.51,无警告; 8 在设定值运转-无警告 电机在设定值运转,无警告; 9 警告 警告输出被激活; 10 警告或警报 警报或警告输出被激活; 12 超出电流范围 电机电流超出了参数C04.50和C04.51设 定的电流范围; 13 低于电流下限 电机电流低于参数C04.50设定值; 14 高于电流上限 电机电流高于参数C04.51设定值; 21 过热警告 相关温度高于电机,变频器,刹车电阻或热敏 电阻的温度极限; 22 就绪-无过热警告 变频器就绪使用,输入端子中无控制 信号。无过热; 23 外部控制就绪-无过热警告 变频器就绪使用并设成外 部控制,控制卡已接收到电源电压。无过热; 24 就绪-电压正常 变频器就绪使用,电源电压在允许电压 范围内; 25 反转 电机方向为逆时针时触发继电器输出; 26 总线正常 串行通讯线正常(无暂停); 28 制动-无警报 制动生效,无警报; 29 制动就绪-无故障 制动就绪使用 无故障; 30 制动故障(模块) 当制动IGBT模块发生短路时保护变 频器,可用输出继电器来切断变频器的供电电压; 32 机械制动控制 可对外部机械制动进行控制。见参数组

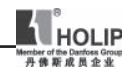

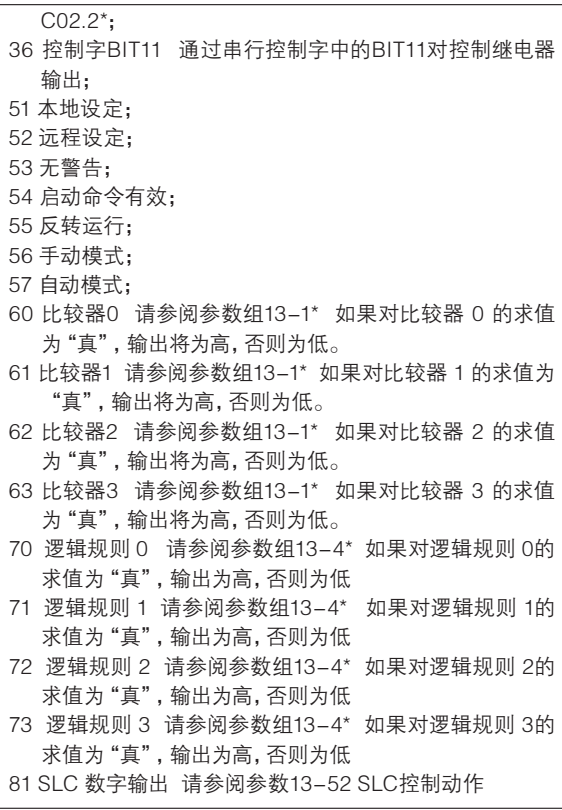

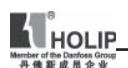

## C05.5\* 脉冲输入

参数C05.15 设置为EMS(脉冲输入)。现在端子EMS作 为脉冲输入端子信号值对应低端频率(参数C05.55)到高端 频率(参数C05.56)中的值。缩放比例可以通过参数C05.57 和参数C05.58设定。

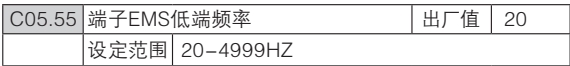

● 功能, 输入的低端频率对应参数C05.57中设定的电机低端 频率。

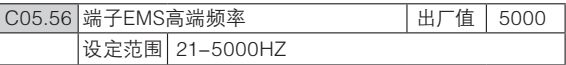

● 功能, 输入的高端频率对应参数C05.58中设定的电机高端 频率。

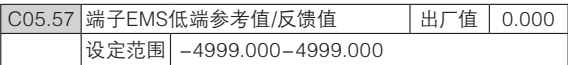

● 功能:设定端子EMS的参考值/反馈值对应参数C05.55中 低端脉冲频率参考值。

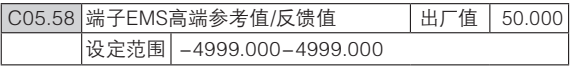

● 功能:设定端子EMS的参考值/反馈值对应参数C05.56中 高端脉冲频率参考值

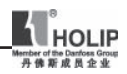

参数组 6: 模拟端子输入/输出

此参数组用于设定模拟量输入和输出端子。

C06.0\* 模拟输入/输出模式

此参数组用于设定模拟量输入/输出端子结构。

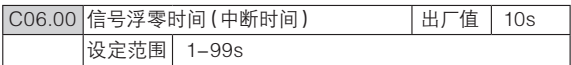

● 功能:用于检测模拟信号输入。如果模拟信号中断,发出信 号中断警告信号。

设置对"信号中断"动作前的延迟时间,如果在延迟时间内有 有输入信号输入,则定时器复位。如果变频器侦测到信号中断 故障信号,变频器冻结输出频率,开始信号中断动作延迟时间的 计时。

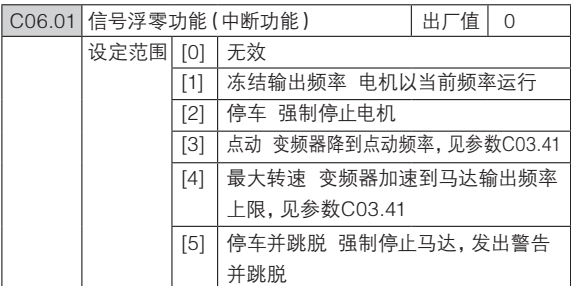

● 功能: 如果输入信号低于参数C06.10, C06.12或C06.22中 设定值的50%,且持续时间超过了参数C06.00中的设定值, 功能生效。

## C06.1\* 模拟量输入 1

功能:用于模拟量输入端子VIN的模拟量输入。 跳线开关选择电压信号时,参数C06.10和C06.11有效; 跳线开关选择电流信号时,参数C06.12和C06.13有效。

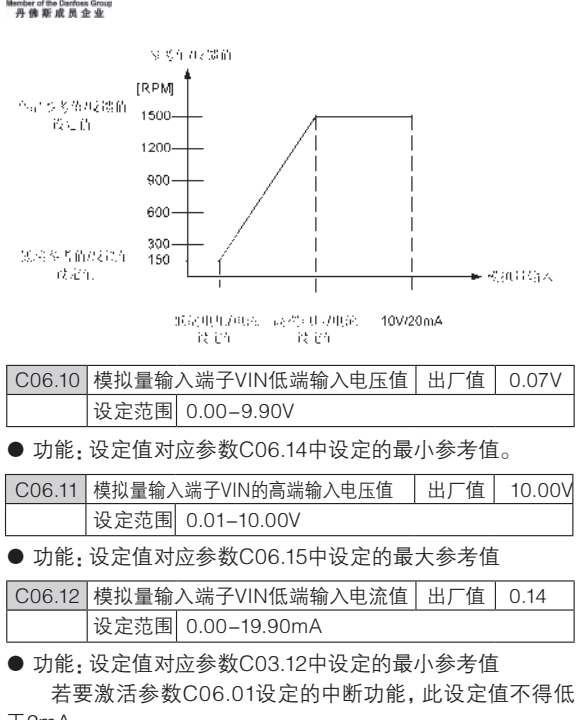

于2mA

HOL IP

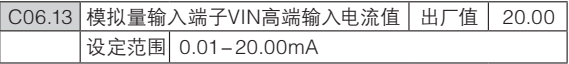

● 功能:设定值对应参数C06.15中设定的最大参考值

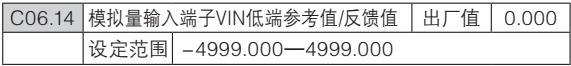

● 功能:设定值对应于参数C06.10和C06.12中的最低电压或 最低电流设定值

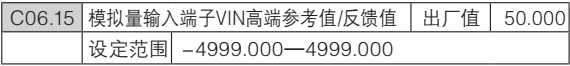

HLP-NV 系列使用说明书 - 63 -

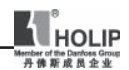

● 功能:设定值对应参数C06.11或C06.13中的最大电压或最 大电流设定值

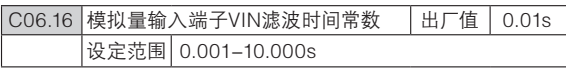

● 功能,模拟量输入信号经过经过滤波时间后可以平抑端子 VIN中的噪响,滤波时间越长,模拟量变化越平稳,但响应速 度会变慢。

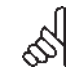

此参数不可在运行中更改

注意:

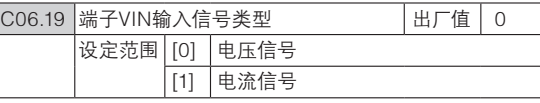

**● 功能: 选择端子VIN当前输入信号类型。** 

注意: 参数C06.19必须按照跳线设置信号类型

## C06.2\* 模拟量输入2

功能:用于模拟量输入端子AIN的模拟量输入。

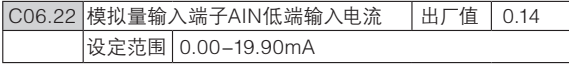

● 功能:设定值对应参数C06.24中设定的最小参考值

若要激活参数C06.01设定的中断功能,此设定值不得低

于2mA

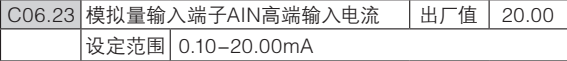

● 功能:设定值对应参数C06.25中设定的最大参考值。

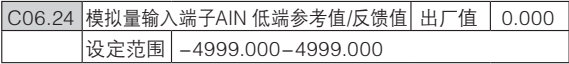

● 功能: 设定值对应参数C06.22中设定的低端输入电流。

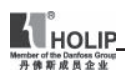

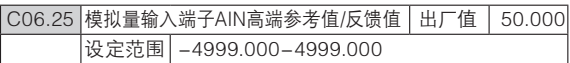

● 功能:设定值对应参数C06.23中设定的高端输入电流。

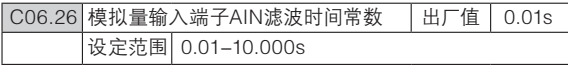

● 功能: 模拟量输入信号经过经过滤波时间后可以平抑端子 AIN中的噪响,滤波时间越长,模拟量变化越平稳,但响应速度 会变慢。

## C06.8\* LCP电位器

功能:操作面板电位器可以被用作设定参考值或相对参考值 在Hand 模式,电位器只用作本地参考值。 在Auto 模式,参数C06.8\*有效

| C06.81 LCP电位器 低端参考值 |                           | 出厂 | 值   0.000 |
|---------------------|---------------------------|----|-----------|
|                     | Ⅰ设定范围│–4999.000——4999.000 |    |           |

● 功能:设定电位器最低参考值 该参考值对应电位器按逆时针方向完全打开的值(0度)

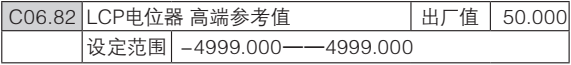

● 功能:设定电位器最高参考值

该参考值对应电位器按顺时针方向完全打开的值(200 度),该设定值对应参数C03.03的设定值。

## C06.9\* 模拟量输出端子

功能:设定变频器模拟量输出端子。

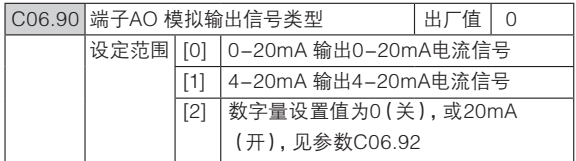

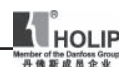

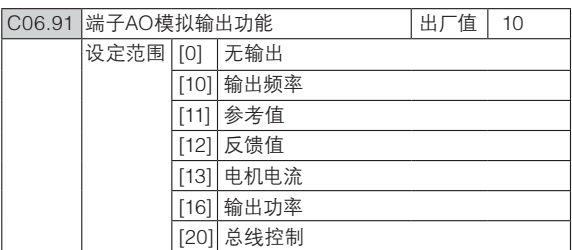

**●** 功能: 选择AO号端子作为模拟量输出信号的功能

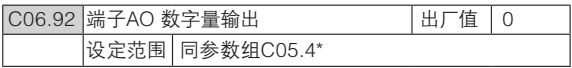

● 功能:同参数组C05.4\*继电器设置功能。

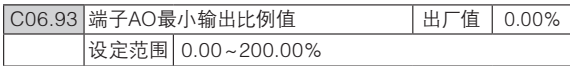

**●** 功能: 设定端子AO最小输出模拟信号值对应下列信号值的 百分比。

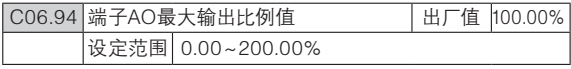

**● 功能: 设定端子AO最大输出模拟信号值对应下列信号值的** 百分比。

> 20mA/(希望最大电流值)\*100% 10mA 对应 20/10\*100%=200%

信号值:

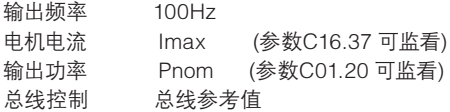

如下图:

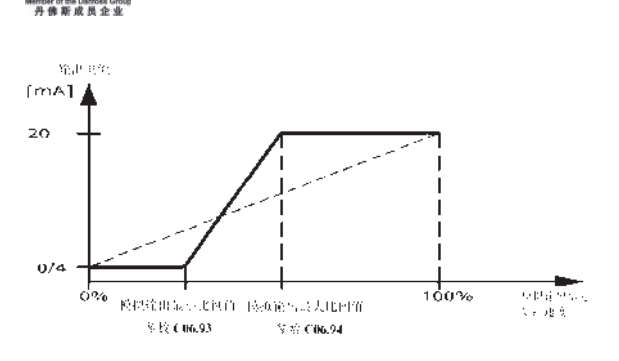

## 参数组 7: PI控制器

HOLIP

功能:设定各应用控制。

## C07.2\* 过程控制反馈源

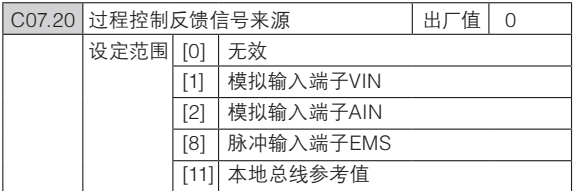

● 功能:选择作为反馈信号的输入端

## C07.3\* 过程PI控制

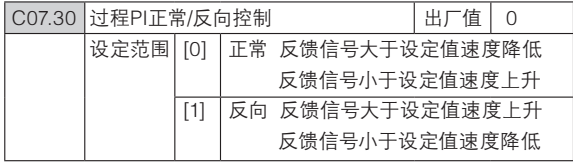

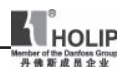

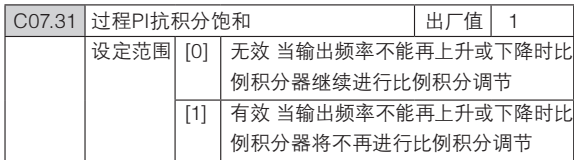

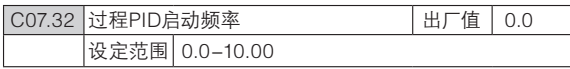

● 功能:设定马达启动后先以开环方式运行,到达设置的启动 频率后再转到闭环运行。

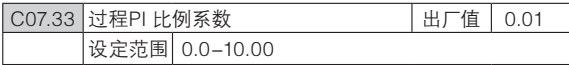

● 功能: 比例系数表示设定值和反馈信号偏差的倍数 设定为0时,此功能关闭

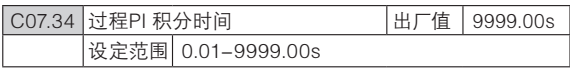

● 功能:积分器提供了设定值和反馈值的偏差积分时间,它是 积分器要产生与比例放大同样变化所需要的时间。

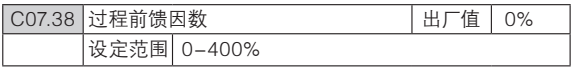

● 功能, 前馈因素对PI动作起到衰减作用, 通过设置此参数 可优化PI调节作用

参数C01.00设定为3(过程控制)时,此功能总是有效

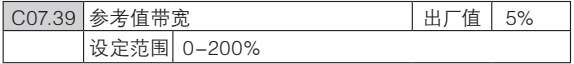

● 功能:设定"参考值带宽"的值

PI控制偏差是设定值和反馈值之间的差值。在过程闭环 模式下,当PI控制偏差百分比(100%对应C03.03设定值)小 于此参数设定值时,C05.40[8] 继电器输出。

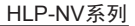

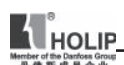

参数组 8:通讯

## C08.0\* 通讯基本设置

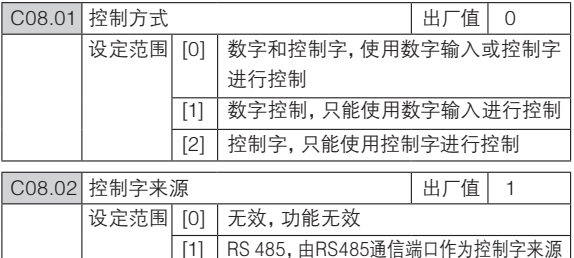

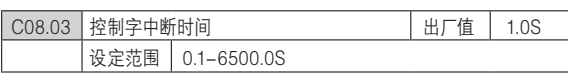

● 功能: 设置在控制字中断时间后动作功能 (参数C08.04)前 的时间。

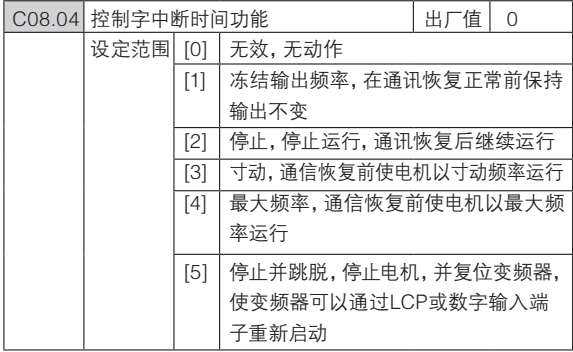

## ● 功能: 设置经过控制字中断时间后变频器的动作。

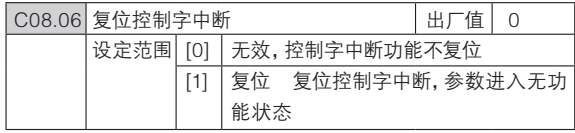

HLP-NV 系列使用说明书 - 69 -

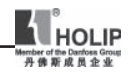

● 功能: 取消所有控制字中断功能。

#### C08.3\* 通讯端口设置

功能:设置通讯端口

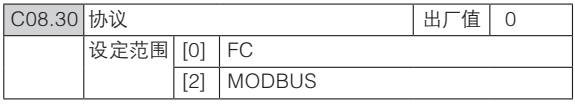

● 功能 · 选择使用的通讯协议。

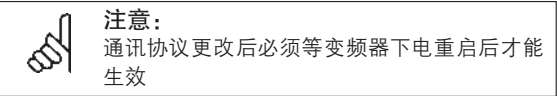

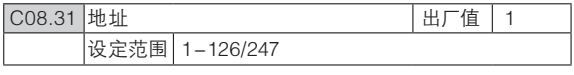

● 功能:选择总线地址

选择FC协议时,地址范围为1-126

选择MODBUS协议时,地址范围为1-247

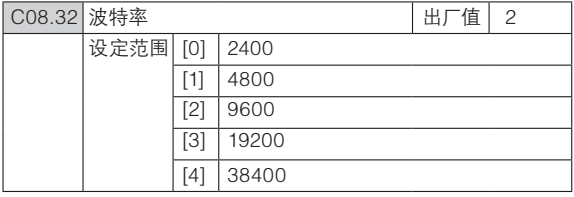

● 功能: 选择通讯端口的波特率。

注意:

更改波特率将在在线的总线请求响应后生效

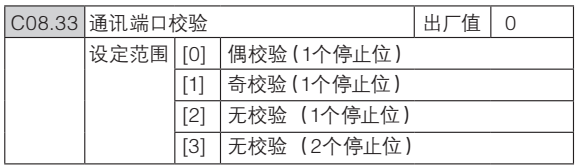

- 70 - HLP-NV 系列使用说明书
HOLIP

● 功能: 此参数仅对MODBUS端口有效, FC总线总是偶校验。

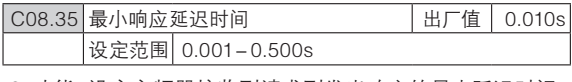

● 功能: 设定变频器接收到请求到发出响应的最小延迟时间。

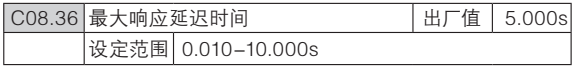

● 功能:设定变频器接收到请求到发出响应的最大延迟时 间。超过这个时间将导致通讯控制字中断。

## C08.5\* 数字/总线

功能:设定控制字 数字/总线

此参数组只在参数C08.01设定为0(数字和控制字)时有 效

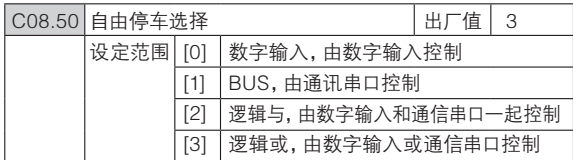

● 功能: 选择由数字输入或总线来控制自由停车。

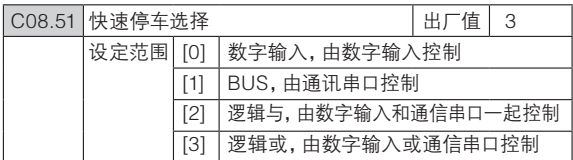

● 功能: 选择由数字输入或总线来控制快速停止功能。

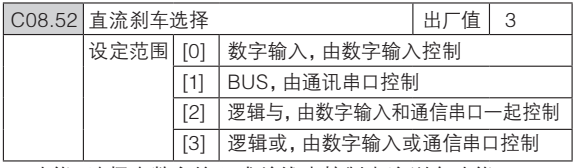

● 功能 · 选择由数字输入或总线来控制直流刹车功能。

HLP-NV 系列使用说明书 - 71 -

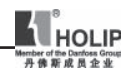

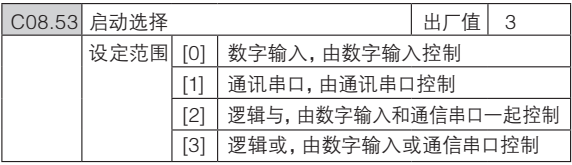

● 功能:选择由数字输入或总线来控制启动功能。

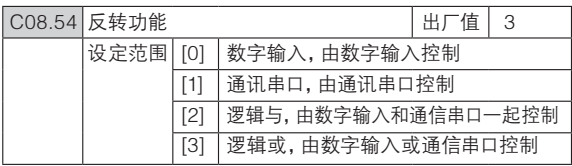

● 功能:选择由数字输入或总线来控制反转功能。

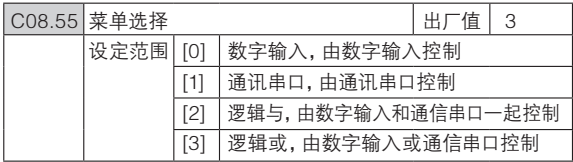

● 功能: 选择由数字输入或总线来控制菜单选择功能。

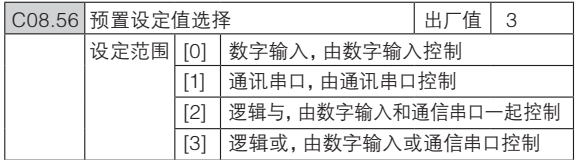

● 功能: 选择由数字输入或总线来控制预置设定值选择功能。

## C08.9\* 总线反馈

功能:设定总线反馈。

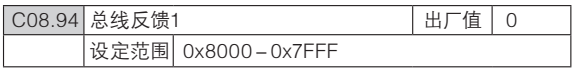

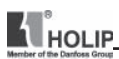

#### 参数组 13: 智能逻辑

C13.\*\* 编程功能

智能逻辑控制(SLC)是一个用户定义的操作序列(参数 C13.52),当关联用户定义的事件(参数C13.51)被设为真时, SLC将执行这些操作。

事件和操作是成对关联的,也就是说,一旦某个事件为 "真",便会执行与其关联的操作。此后会对下一个事件进行 判断并执行它所属的操作,以此类推。一次只能对一个事件进 行判断。如果对某个事件的判断为假,则SLC在扫描间隔中不 会执行任何操作,并且不再对其他事件进行判断。

可以设置1到30个事件和操作。

当执行了最后一个事件/操作后,又会从事件/操作(0)开 始执行该序列。

启动和停止SLC:

通过在参数13.00中选择开(1),可以启动SLC。SLC随 后开始对事件0进行判断,如果该判断为"真",SLC将继续执 行其循环。

当停止事件(参数C13.02)为"真"时,SLC将停止。此处 也可以通过在参数C13.00中选择关(0)来停止SLC。要将所 有SLC参数复位,请在参数C13.03中选择复位SLC(1),然后 进行重新设置。

C13.0\* SLC设置

●功能:使用SLC设置,可以激活、禁用和复位智能逻辑控制

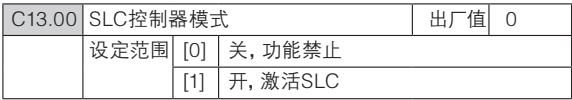

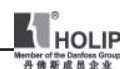

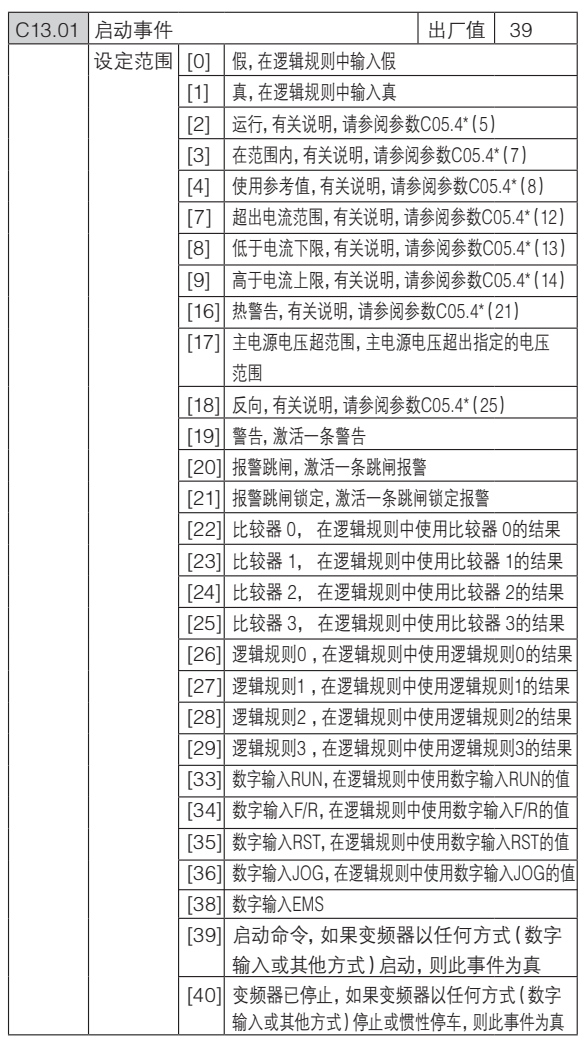

- 74 - **HLP-NV 系列使用说明书** 

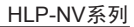

**A**<sup>®</sup><br>HOLIP 具德斯成员会业

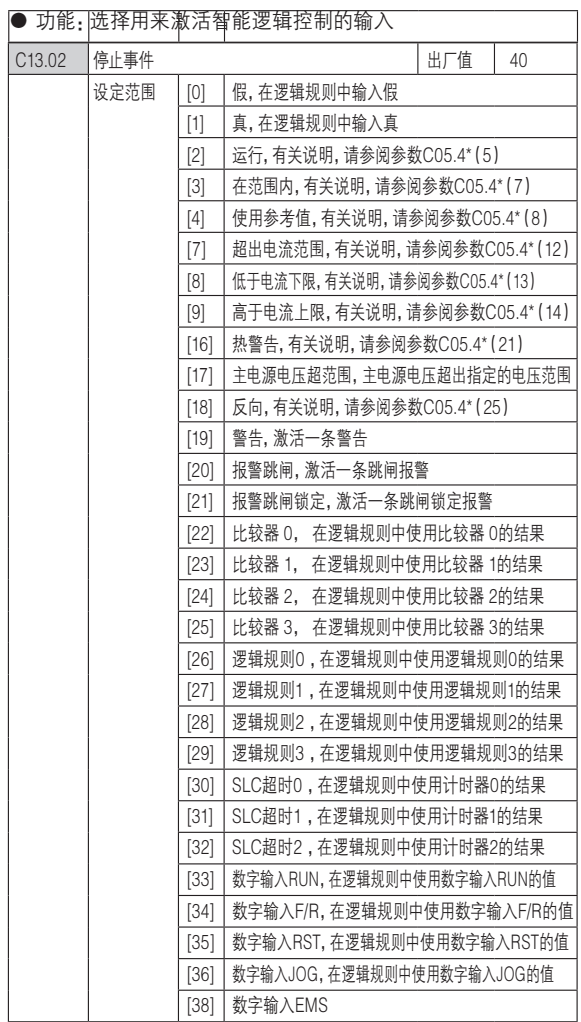

HLP-NV 系列使用说明书 - 75 -

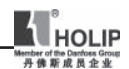

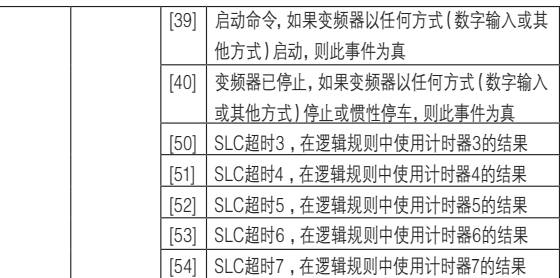

● 功能. 洗择用来激活智能逻辑控制的输入

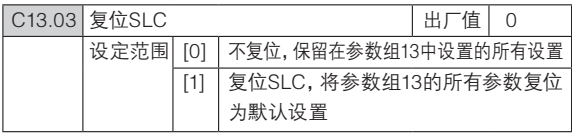

#### C13.1\* 比较器

 这些比较器可将连续的变量(如输出频率、输出电流、 模拟输入等)同固定的预置值进行比较。此外,还有一些数字 值也会同固定的时间值进行比较。请参阅参数C13.10中的说 明。在每个扫描间隔中都会对比较器进行一次求值。然后直接 使用其结果(真或假)。该参数组中的所有参数均为数组型参 数,它们带有索引0~3.选择索引0可以设置比较器0,选择索引 1可以设置比较器1,依此类推。

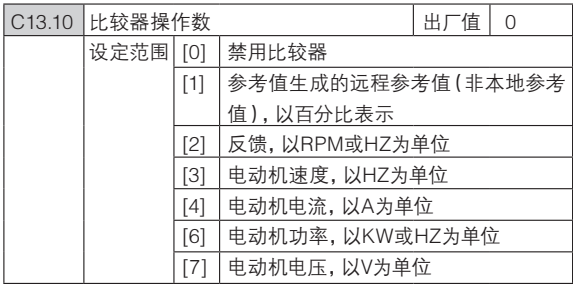

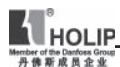

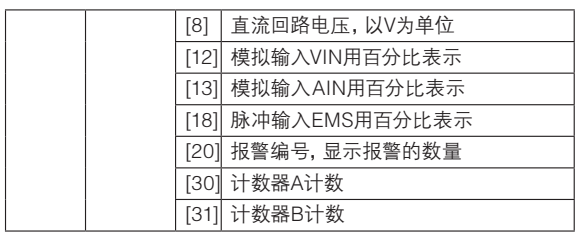

● 功能: 选择要由比较器监测的变量, 4组数组

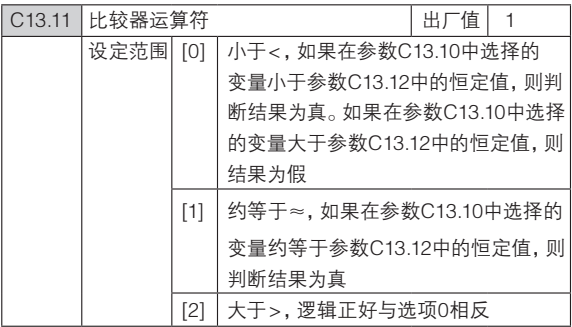

● 功能: 选择在比较使用的运算符,4组数组

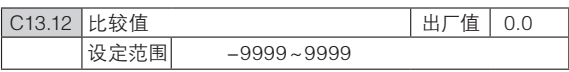

● 功能: 输入比较器所监测变量的"触发级别",4组数组

## C13.2\* 计时器

使用该计时器的结果定义事件(参数C13.51),或者用作 逻辑规则的布尔输入(参数C13.40、C13.42或C13.44)。当超 过计时器值所表示的时间后,计时器会将状态从假更改为真。

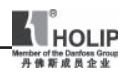

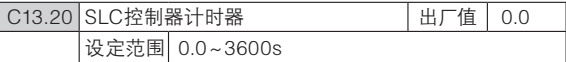

● 功能, 输入一个值, 以定义可编程计时器保持假输出的持续时 间。仅当由某个操作启动,并且超过计时器值所表示的时间后,计 时器才会为真。8组数组

#### C13.4\* 逻辑规则

使用逻辑运算符AND、OR、NOT,将来自计时器、比较 器、数字输入、状态位和事件的布尔输入("真"/"假"输入) 进行组合,最多组合三个。为参数C13.40、C13.42和C13.44中 的计算选择布尔输入。定义用来对参数C13.41和C13.43中所 选的输入进行逻辑组合的逻辑运算符。

#### 计算顺序

首先计算参数C13.40、C13.41和C13.42的结果。该计算 结果("真"/"假")同参数C13.43和C13.44的设置组合在一 起,得到最终的逻辑规则结果("真"/"假")。

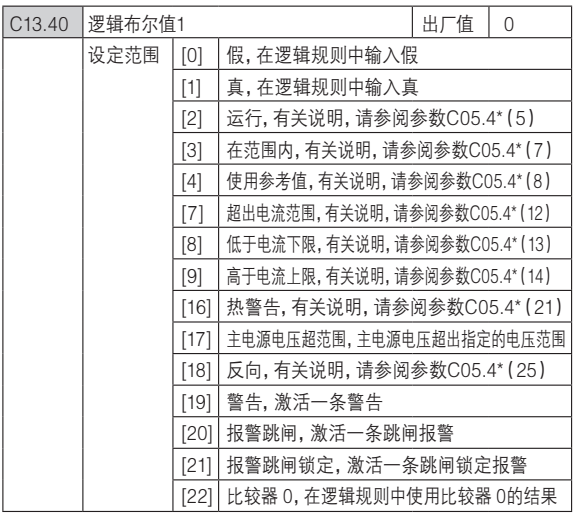

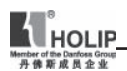

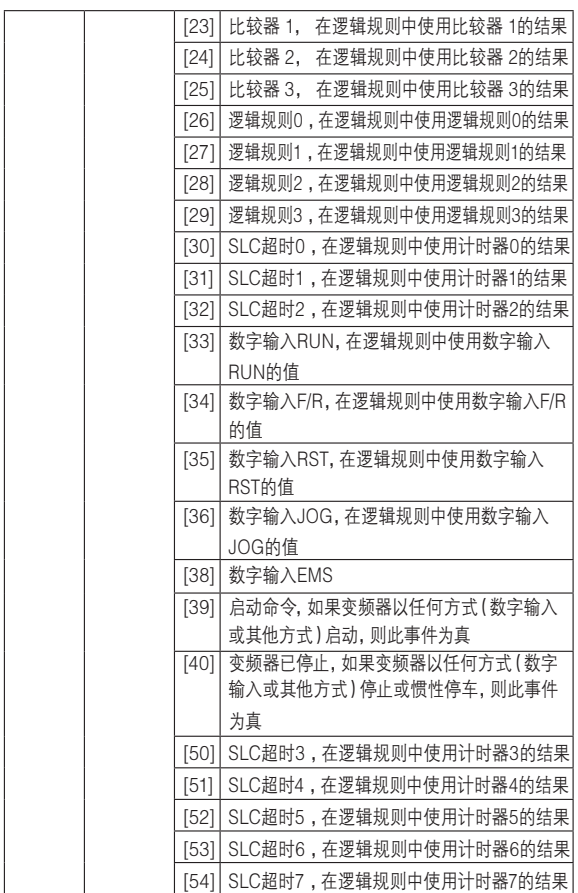

● 功能:为所选的逻辑规则选择第一个布尔输入,4组数组

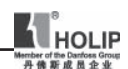

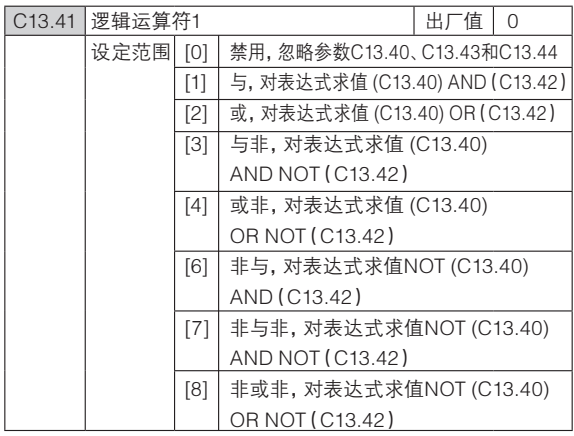

● 功能:选择要对来自参数C13.40和C13.42的布尔输入使用的 第一个逻辑运算符,4组数组

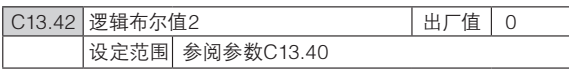

● 功能:为所选的逻辑规则选择第二个布尔输入。4组数组

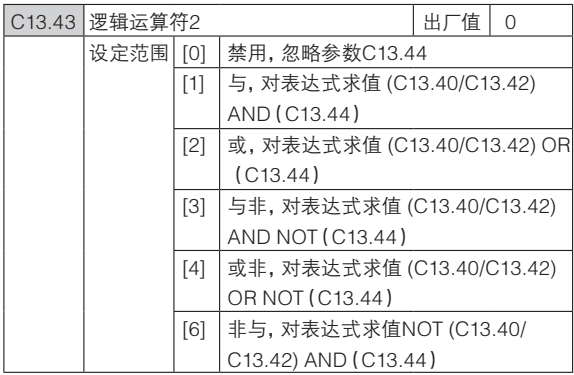

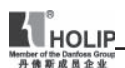

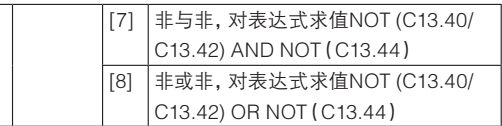

● 功能:选择第二个逻辑运算符,它对以下值使用,参数C13.40、 C13.41和C13.42中计算的布尔输入,来自参数C13.42的布尔输 入。4组数组

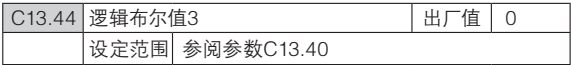

● 功能:为所选的逻辑规则选择第三个布尔输入。4组数组

C13.5\*状态

这些参数用于设置SLC

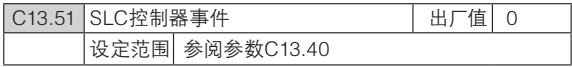

● 功能:选择用来定义智能逻辑控制事件的布尔输入。40组数组

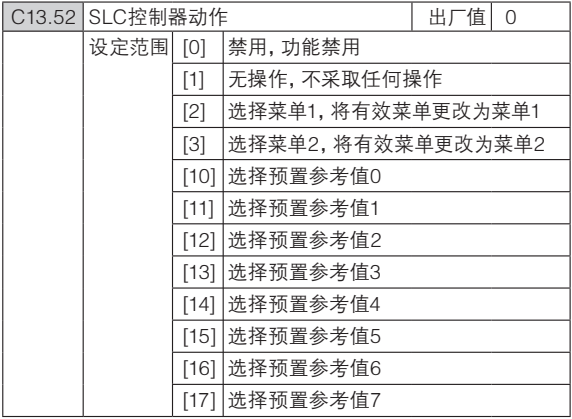

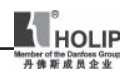

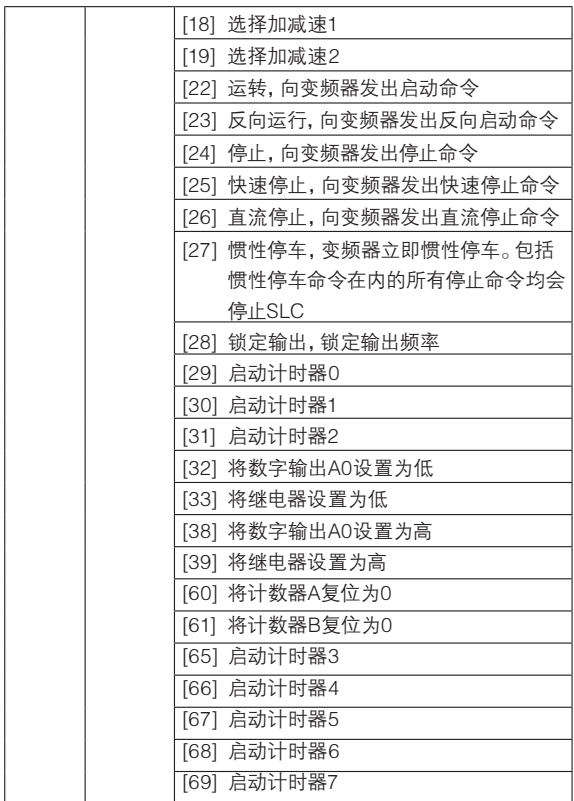

● 功能:选择同SLC事件对应的操作。当对相应事件(参数 C13.51)的条件判断为真时,将执行这些操作。40组数组

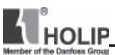

参数组 14: 特殊功能 功能:设定变频器专用功能。

### C14.0\* 逆变器开关控制

功能:设定变频器开关特性

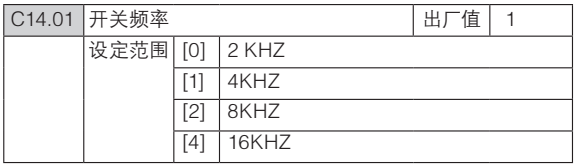

● 功能:选择合适的开关频率可以使噪音和功率损耗最小或 使变频器工作效率最大。

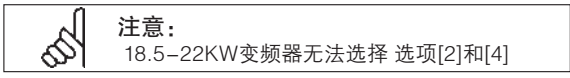

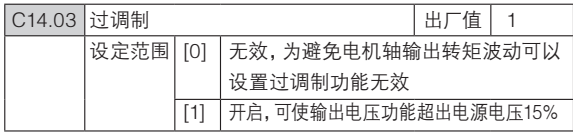

● 功能:可以使变频器在额定频率时(50/60 HZ)左右时转速 更加精确,过调功能的另一个作用是即使是在电源电压下降 的情况下都能使电机转速稳定在一个恒定速度

#### C14.1\* 电源监测

功能:监测输入电源三相是否平衡。

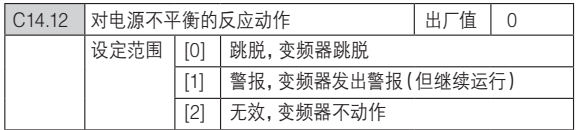

● 功能 · 变频器检测到电源三相不平衡时的动作。

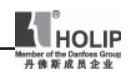

## C14.2\* 跳脱复位

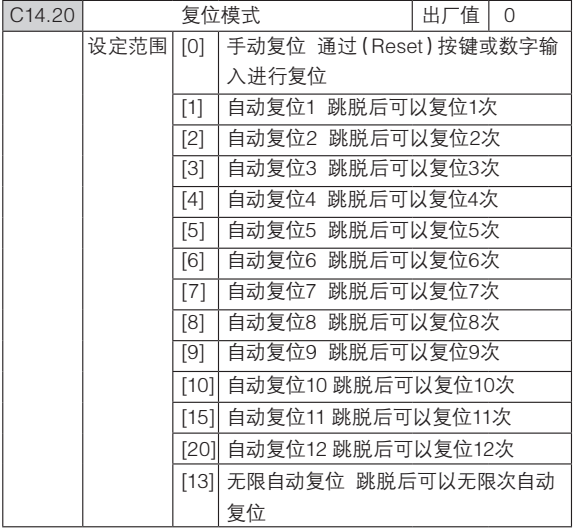

● 功能:设置变频器跳脱后的复位功能。一旦复位,变频器可 以重新启动。

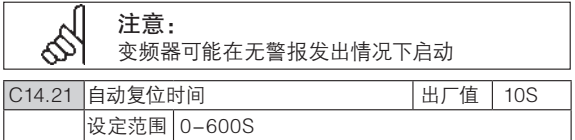

● 功能: 设置变频器从跳脱到自动复位后重启需要的时间。 此参数在参数C14.20(复位模式)设置为(1-13)自动复位情 况下有效。

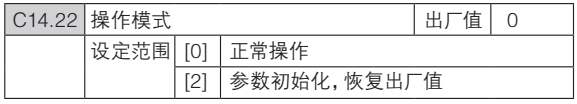

● 功能: 初始化所有参数(除参数C08.3\*, C15.00, C15.03,C15.04,C15.05 及状态监视参数)。

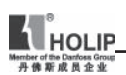

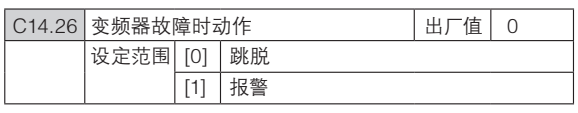

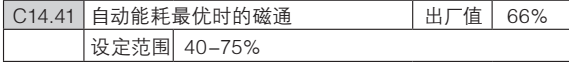

● 功能: 在变转矩和自动能耗最优化模式设定最小磁通(正常 磁通的百分比例),设定一个较小的值可减小电机能耗,但负 载突变会减小电机的阻抗。

## 参数组 15: 变频器信息

此参数组包含了变频器的运行信息,硬件结构,软件版本 等信息。

## C15.0\* 运行信息

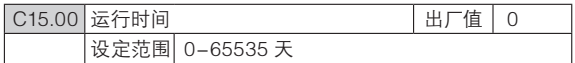

● 功能, 变频器运行的时间, 此参数在断电时保存, 不能被复位。

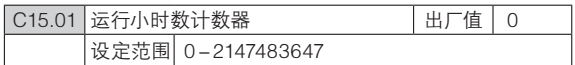

● 功能:电机的运行时间,此参数在断电时保存,可在参数 C15.07(复位运行小时计数器)中复位。

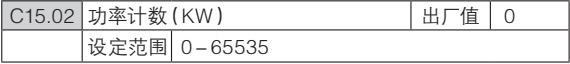

● 功能: 查看经过1小时后的功率消耗 (KW),可在参数 C15.06 (复位功率计数器)中复位。

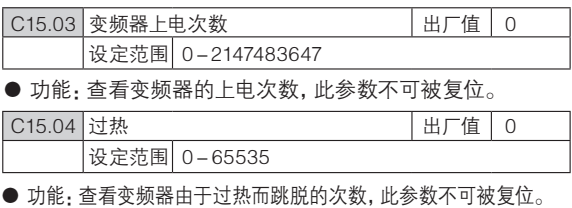

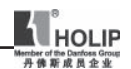

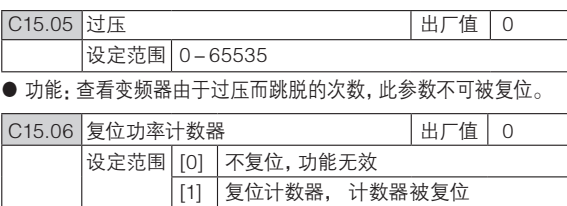

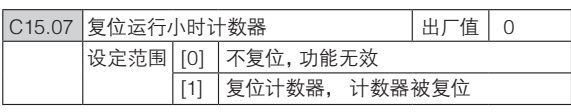

注意:

参数C15.06、C15.07不能通过RS485设定

## C15.3\* 故障记录

此参数组记录了最后10次变频器跳脱的故障代码。

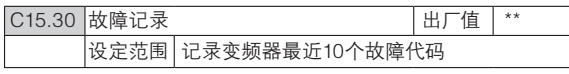

● 功能: 记录变频器故障代码,10组数组。

## C15.4\* 变频器标识

功能:变频器软硬件结构的信息。

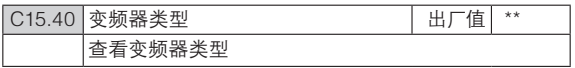

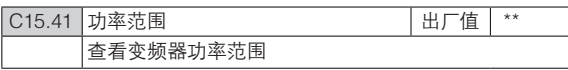

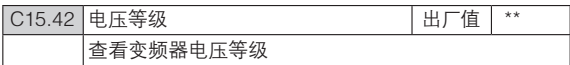

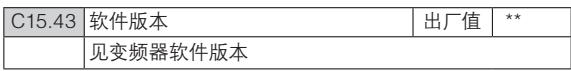

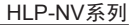

HOLIP

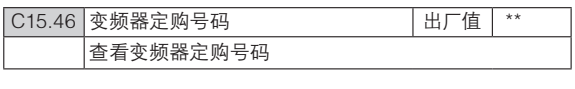

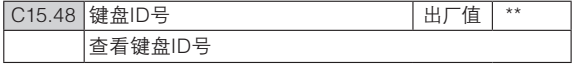

## C15.5\* 变频器序列号

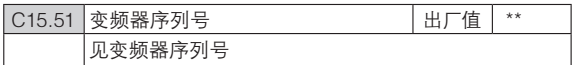

## 参数组 16: 数据读出

功能:读出变频器数据,如:实际设定值,电压,控制,警 告,警报和状态等。

## C16.0\* 通用状态

功能:读通用的状态,如设定的设定值,有效的控制字, 状态等。

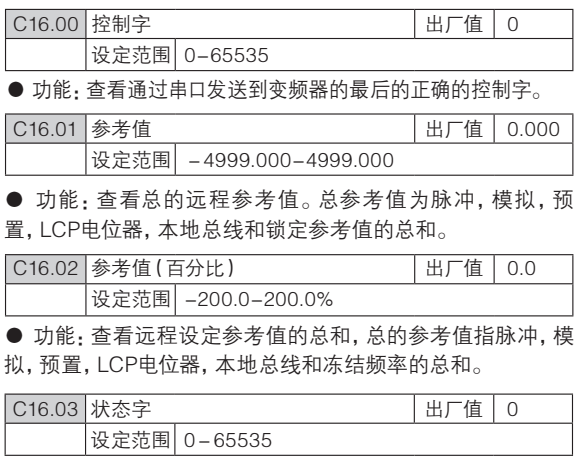

● 功能: 查看由串口发到变频器的状态字。

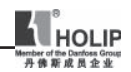

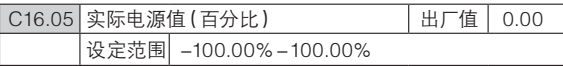

● 功能, 杳看总线控制的2个比特的状态字报告的实际电源电 压百分比值

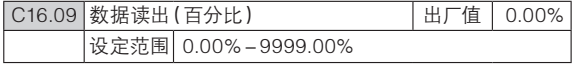

● 功能: 基干参数C00.31, 参数C00.32及参数C04.14设置 后的数据监测

## C16.1\* 电机状态

功能:读电机状态值。

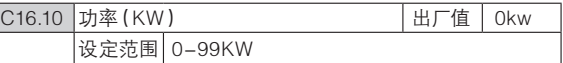

● 功能: 查看输出功率 (KW)

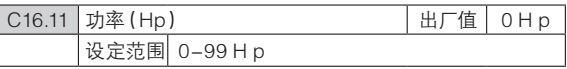

● 功能: 杳看输出功率(Hp)。

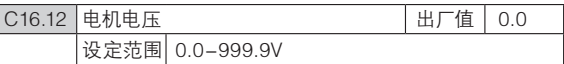

● 功能: 查看电机相电压

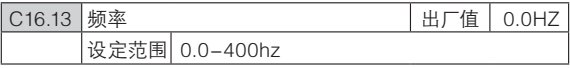

● 功能: 杳看变频器输出频率。

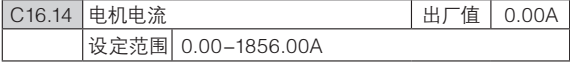

● 功能:查看电机输出相电流。

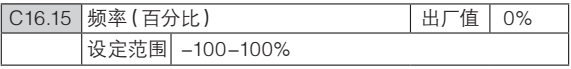

● 功能, 杳看以参数Cxx.xx的百分比来表示的电机实际输出 频率的2比特字。

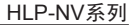

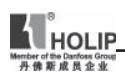

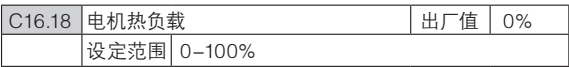

● 功能: 杳看计算出的电机热负载占估计的电机热负载的百 分比。

C16.3\*

功能:变频器状态。

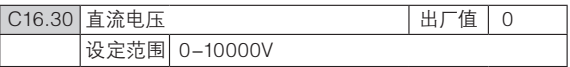

● 功能: 查看变频器直流电压。

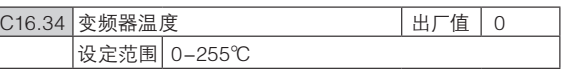

● 功能: 查看变频器的温度

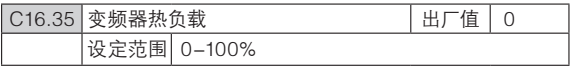

● 功能:杳看变频器的热负载百分比

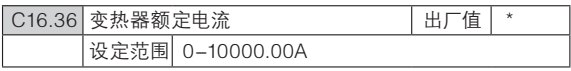

● 功能· 杳看变频器额定电流。

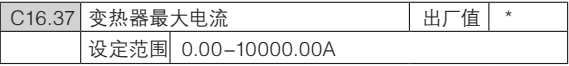

● 功能: 查看变频器承受的瞬时最大电流(150%)。

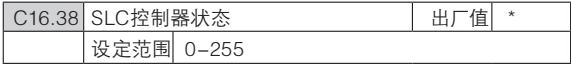

● 功能: 杳看有效SLC状态的编号。

## C16.5\*参考值/反馈值

功能:报告参考值/反馈值输入。

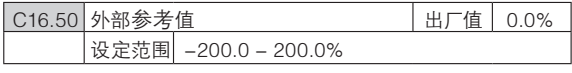

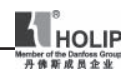

● 功能: 杳看所有的外部参考值的总和。

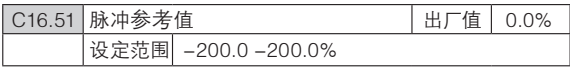

● 功能: 杳看实际的脉冲输入转换成参考值后的百分比值。

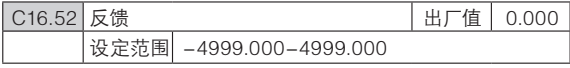

● 功能: 杳看模拟量或脉冲反馈值。

## C16.6\* 输入和输出

功能:报告数字和模拟I/O端口。

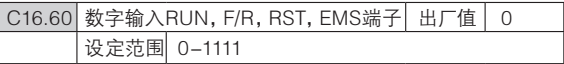

● 功能, 杳看有效的数字输入端子的信号状态。

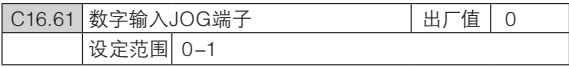

**● 功能: 查看数字输入JOG端子的信号状态。** 

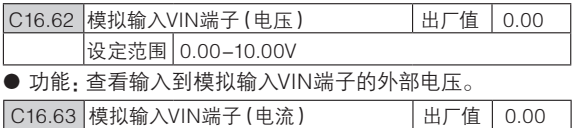

设定范围 0.00 - 20.00mA

**● 功能: 查看输入到模拟输入VIN端子的外部电流。** 

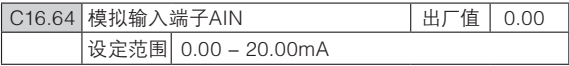

**● 功能查看输入到模拟输入端子AIN作为设定值或保护值的** 实际电流值。

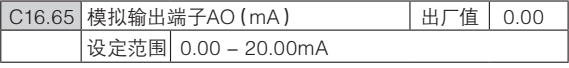

**● 功能: 查看模拟输出端子AO的输出电流。** 

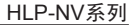

**K**HOLIP

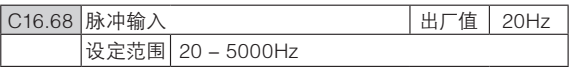

● 功能: 杳看脉冲输入端子的输入频率。

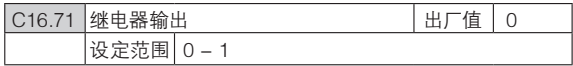

● 功能:查看继电器设置。

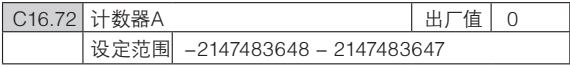

**● 功能· 杳看计数器A的当前值。** 

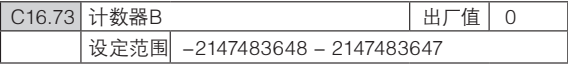

**● 功能: 杏看计数器B的当前值。** 

## C16.8\* 通讯端口

功能:查看通讯端口的设定值。

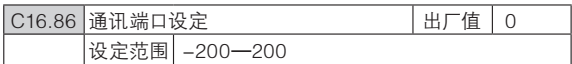

● 功能:查看从通讯端口接收的即时设定值。

## C16.9\* 诊断读数

功能:参数显示报警,警告,扩展状态。

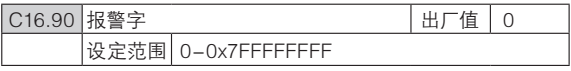

● 功能:报警字以16进制字显示。

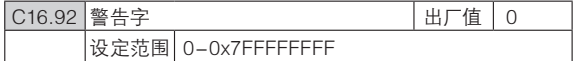

● 功能: 警告字以16讲制字显示。

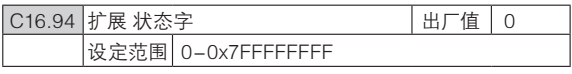

● 功能: 扩展状态字以16进制字显示。

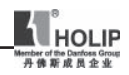

# 七、故障诊断及对策

## 1、故障现象与对策

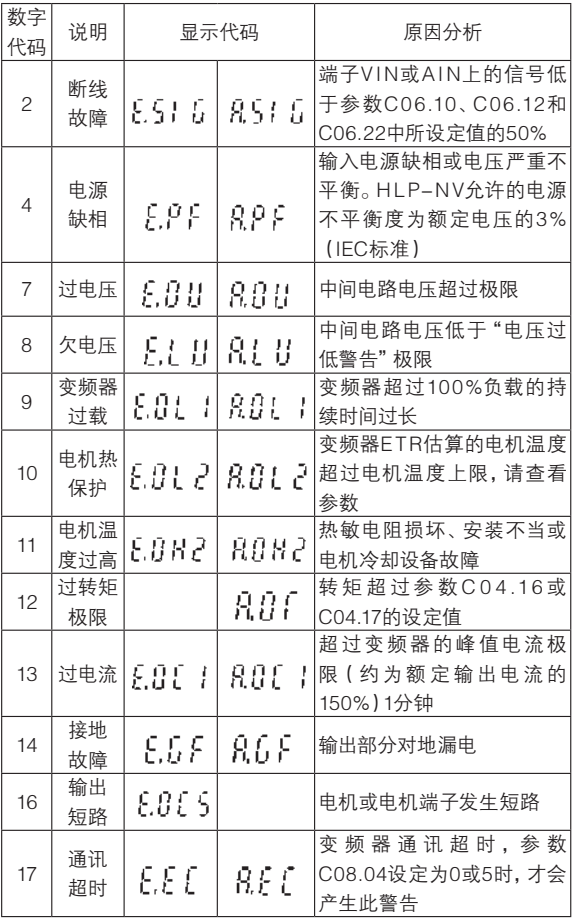

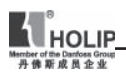

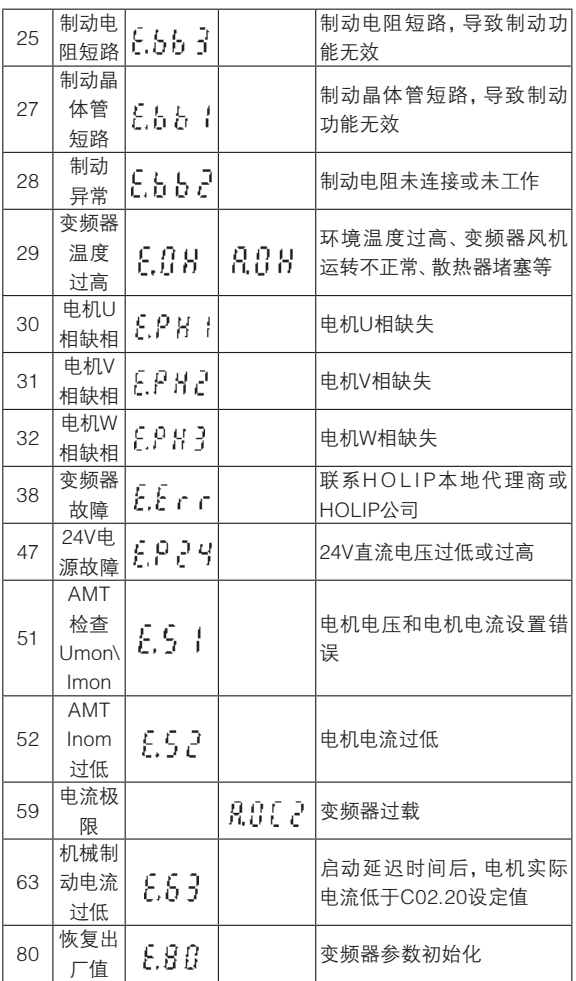

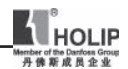

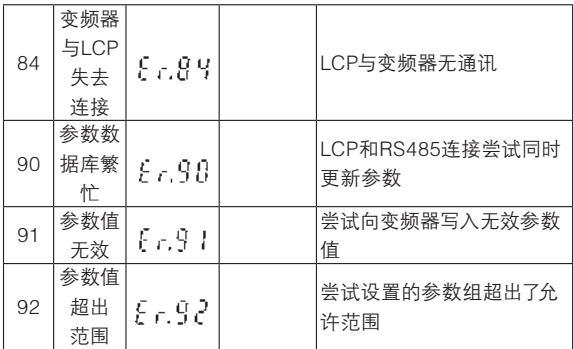

# 2、故障记录查询

可通过参数组C15.30查询最近10次的故障记录 ٦ 记录的是故障的数字代码

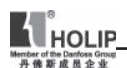

# 八、保养和维护

 定期保养和维护您的变频器,可使变频器工作在良好的工 作状态

- 1、维护检查注意事项
	- 维护检查时,务必先切断变频器输入电源
	- 下电后,变频器内部仍存在高压,请等待4分钟
	- 在检查过程中,禁止拆卸变频器
	- 禁止检测变频器绝缘阻抗

## 2、定期检查项目

- 电源电压是否符合变频器所需电压
- 电源线和电机线是否有破损
- 配线端子螺丝是否有松动
- 变频器内部是否有灰尘、金属屑或腐蚀性液体
- 变频器通风口的清理
- 3、变频器的存储
	- 必须置于无尘垢、干燥环境
	- 存储环境温度-25℃到65℃
	- 存储环境不含腐蚀性气体和液体
	- 放入包装后存放
	- 变频器不要长时间存放,长时间存放将导致电解电容 的劣化。如需长期存放,必须保
	- 证1年内通电一次,通电时间至少5小时以上,输入时 必须用调压器缓慢升高至额定电压值

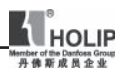

# 九 选配件

## 1、制动电阻

NV系列制动电阻值推荐表(NV系列1.5KW以下机型不带 制动单元)

200-240V ED=10% Mbr=100%

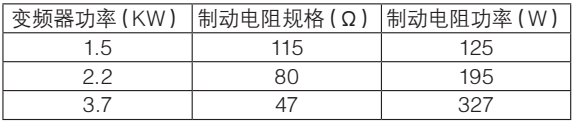

380-480V ED=10% Mbr=100%

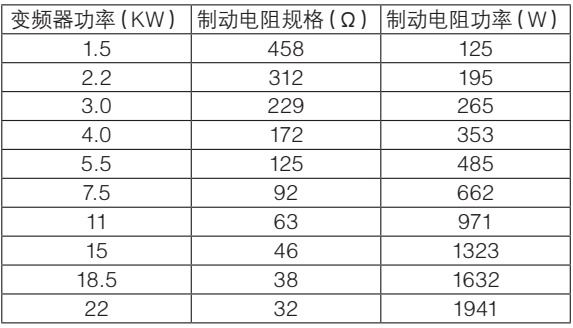

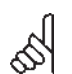

注意:

以上数据均为理论计算值(最小值),实际选配规 格可按照理论值适当调整 若改变ED 和Mbr的值,需重新计算制动电阻规格

HLP-NV制动电阻值计算公式: 200-240V: R=172449/(Pmotor\*Mbr) 380-480V: R=686263/(Pmotor\*Mbr) Pmotor 电机功率 Mbr 制动转矩(%) 由参数C04.17设定 HLP-NV电阻功率计算公式:

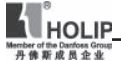

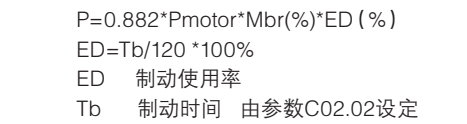

## 2、操作面板延长线套装

订购规格

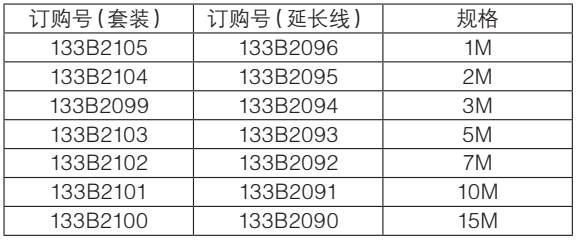

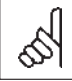

延长线套装包括延长线1根、固定钣金件1个、钣金 件固定螺丝3个、延长线固定螺丝4个及包装袋1个

套装使用介绍

| 在需要安装操作面<br>板的控制柜上开一<br>符合键盘尺寸的孔<br>(约45mm*75mm) | 将操作面板放入<br>孔中                           |
|--------------------------------------------------|-----------------------------------------|
| 步骤一                                              | 步骤二                                     |
| 在操作面板背面安<br>装固定钣金件                               | 在操作面板背面<br>用固定螺丝固定<br>钣金件<br><b>BAY</b> |
| 步骤三                                              | 步骤四                                     |

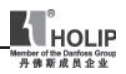

## 十 使用案例

1、简单应用

参数初始化

- 选择参数C14.22
- 长按ENTER键
- 将参数值改为2
- 长按ENTER键, 直到操作面板显示END
- 切断变频器电源, 等待面板显示关闭, 重新上电
- $\bullet$  此时面板显示E80
- 按下ENTER键
- 按下OFF/RESET完成参数初始化

操作面板启动变频器

- 参数初始化
- 按下HAND键

● 调节操作面板电位器按钮改变设置频率(不带电位器 面板使用▲▼ 键 )

控制端子启动变频器

- 参数初始化
- 按下AUTO键
- 短接控制端子 RUN和EV

● 设置频率可通过调节模拟量输入VIN、AIN或者操 作面板电位器(需通过设置参考值来源,相关参数C03.15, C03.16,C03.17)实现

电机参数自学习 (AMT)

- 参数初始化
- 设置参数C01.20-C01.25 电机数据
- 设置参数C01.29 为2
- 按下HAND键,显示 AT
- 等待面板 显示PUSH END 运行AMT时,电机处于静止状态,测量数据存于参数

**A** HOLIP C01.30和C01.33中

# 2、多功能端子应用

数字升速/降速

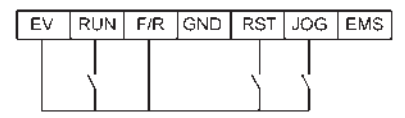

- 参数初始化
- 设置参数

 C05.11=19 (冻结参考值) C05.10=8 (启动) C05.12=21(加速) C05.13=22(减速)

● 按下AUTO键

多段速(最多8段速)

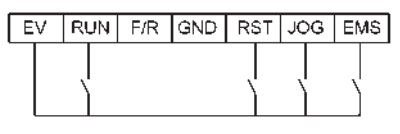

● 参数初始化

● 设置参数

C05.10=8(启动)

- C05.12=16(Bit0)
- C05.13=17(Bit1)
- C05.15=18(Bit2)
- C03.02=0 (最小设定值)
- C03.03=50(最大设定值)
- C03.10[0]=xx (预置参考值1)//第1段速
- C03.10[1]=xx (预置参考值2)//第2段速
- C03.10[2]=xx (预置参考值3)//第3段速

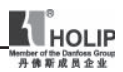

 C03.10[3]=xx (预置参考值4)//第4段速 C03.10[4]=xx (预置参考值5)//第5段速 C03.10[5]=xx (预置参考值6)//第6段速 C03.10[6]=xx (预置参考值7)//第7段速 C03.10[7]=xx (预置参考值8)//第8段速 ● 按下AUTO键

用RST,JOG,EMS端子选择多段速预置参考值(0:断开,

1:接通)

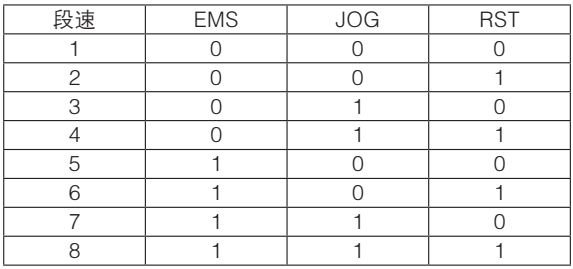

过程闭环(PID)

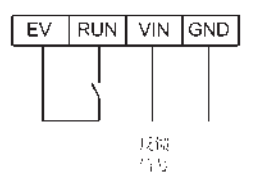

● 参数初始化

● 设置参数

C01.00=3(过程闭环)

C03.02=0(最小设定值)

C03.03=50(最大设定值)

C03.10[0]=xx (预设参考值做为参考值)

C03.14=C03.15=C03.16=C03.17=C03.18=0

 (关闭其他参考值来源,也可根据实际情况选择、开 启参考值来源,各参考值来源的参考值之和作为PI

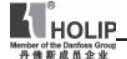

 调节给定值) C07.20=1(设置反馈信号来源为VIN) C06.12=4mA,C06.13=20mA,C06.14=0,C06.15=50, C06.19=1(设定VIN信号为电流信号,将4号拨码开关 拨到ON) C07.30=0,C07.31=0,C07.32=0,C07.33=1, C07.34=10, C07.38=0, C07.39=5% (根据实际需要 设定过程PI控制参数)

● 按下AUTO键

脉冲输入

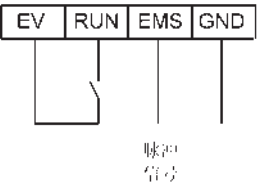

● 参数初始化

● 设置参数

 C03.15=8 (设定参考值来源为脉冲输入) C03.16=C03.17=0 (关闭其他参考值来源) C05.10=8 (启动) C05.15=32 (设定脉冲输入端子为EMS) C05.55=20 (设定EMS低端范围) C05.56=5000 (设定EMS高端范围) C05.57=0 (设定EMS低端设定值) C05.58=50 (设定EMS高端设定值) ● 按下AUTO键, 参数C16.68可监视EMS端子脉冲输入值

## 正反转

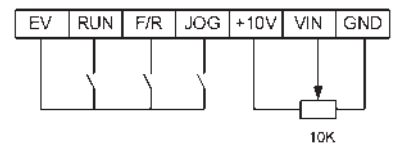

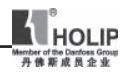

● 参数初始化 ● 设置参数 C03.11=10HZ(设定点动频率) C03.15=1 (设定参考值来源为VIN) C03.16=C03.17=0 (关闭其他参考值来源) C03.41=0.5,C03.42=0.5,C03.80=0.5 (设定运行、点动加减速时间) C04.10=2 (开启双向) C05.10=8 (设定启动) C05.11=11 (设定反转) C05.13=14 (设定点动) C06.10=0V, C06.11=10V, C06.14=0HZ, C06.15=50HZ (设定模拟量输入) ● 按下AUTO键

3、SLC实现内控八段速

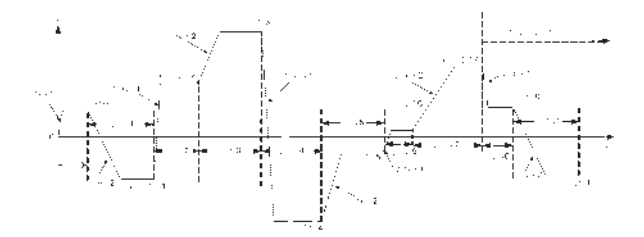

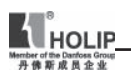

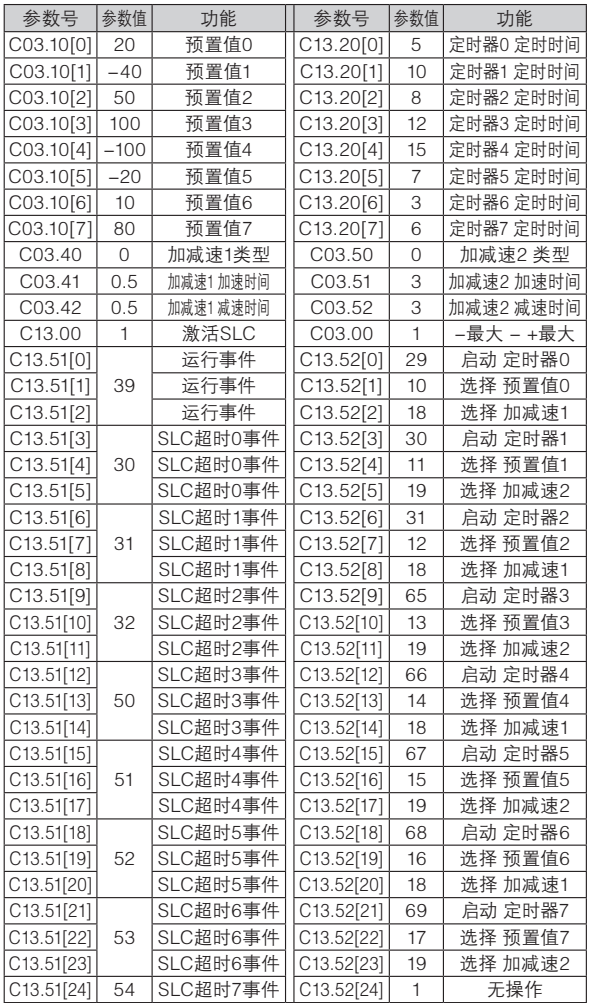

HLP-NV 系列使用说明书 - 103 -

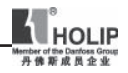

十一、通讯协议

## FC协议

#### 一、格式说明

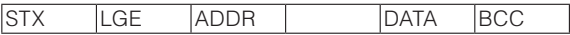

1)STX:起始字节 STX=2(十六进制)

2)LGE:资料长度

资料长度是数据字节数目和地址字节(ADDR)加数据字 节(DATA)再加BCC字节的总和

4个数据字节的资料长度为:LGE=4+1+1=6

12个数据字节的资料长度为:LGE=12+1+1=14

包含文本的资料长度为:10+n 字节。10 代表固定字节,n 是随着文本的长度而变化。

3)ADDR:变频器地址 1-247

4)DATA:数据字节

数据字节的资料格式有三种类型:过程块、系统块、文本块 过程块

过程块由4个字节(2个字)的数据块组成,分为2个16位 的块

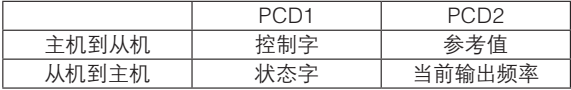

### 系统块

系统块用于在主机与从机间传递参数,数据块由12 个字 节组成同时也包括过程块。

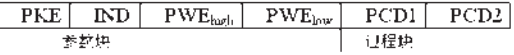

#### 文本块

文本块用于通过数据块读写文本,同时也包括过程块。

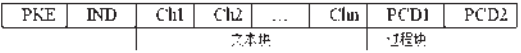

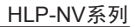

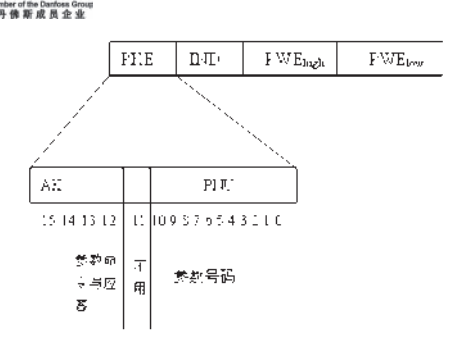

12-15位用于传送主机到从机的参数命令和从机答复主机 的应答。

参数命令

HOLIP

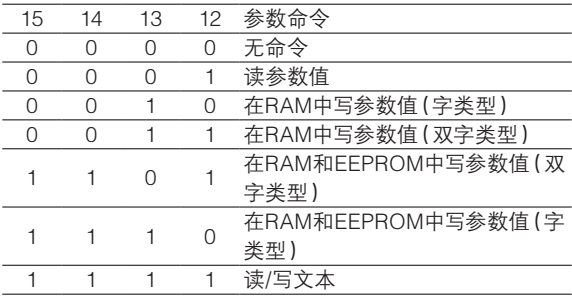

应答

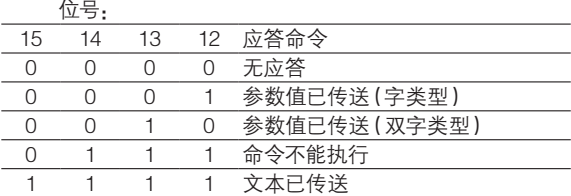

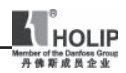

如果命令不能被执行,则从机发送应送:0111'命令不能 执行'并且在参数值(PWE)中给定以下的错误报告。

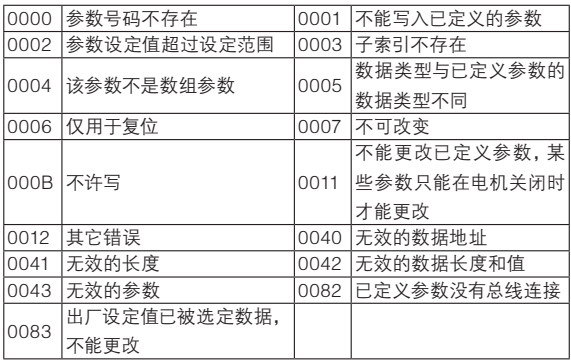

 $PKE$  $\mathbb{D}$  $PWE_{\text{high}}$   $PWE_{\text{low}}$ 

索引与参数号码一起使用用于读/写有索引的参数。例 如:参数310,索引由2个字节组成一个低字节,一个高字节。 但是仅低字节被作为一个索引。

索引示例: 0136H 0001H 读参数310(索引[1]) PET.  $\overline{\mathbb{D} \mathbb{D}}$ PWF.

PKE=0136H IND=0001H---索引号1

变频器将在参数块(PWE)中对应的给出一个值。

5)BCC: 数据控制字节 将前面所有的数据进行异或运算。

二、协议命令

#### 1、读不带参数组的参数 C03.03

发送数据:02 0E 01 11 2F 00 00 00 00 00 00 04 74 00 00 43(十六进制)
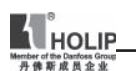

接收数据:02 0E 01 21 2F 00 00 00 00 C3 50 00 03 00 00 93(十六进制)

发送数据

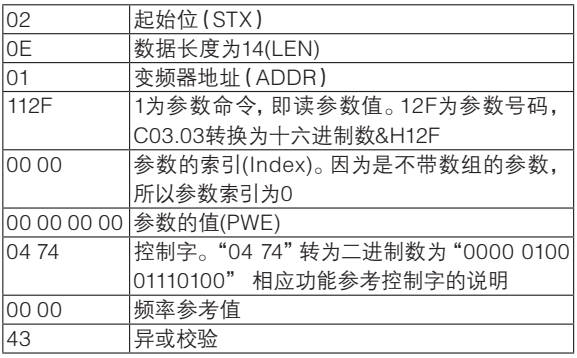

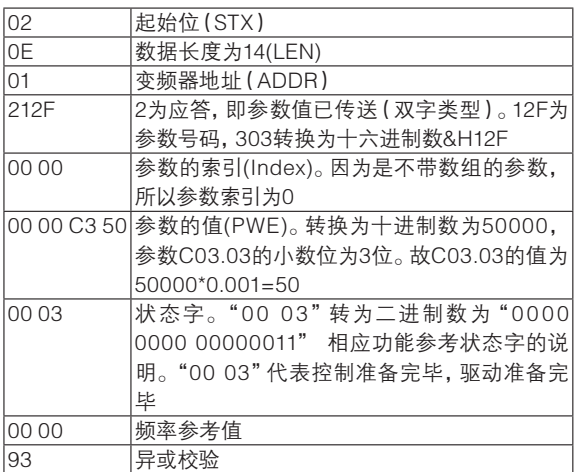

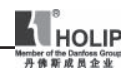

## 2 、读带数组的参数值C03.10[2]

发送数据:02 0E 01 11 36 00 02 00 00 00 00 04 74 00 00 58(十六进制)

接收数据:02 0E 01 11 36 00 02 00 00 00 00 00 03 00 00 2B(十六进制)

发送数据

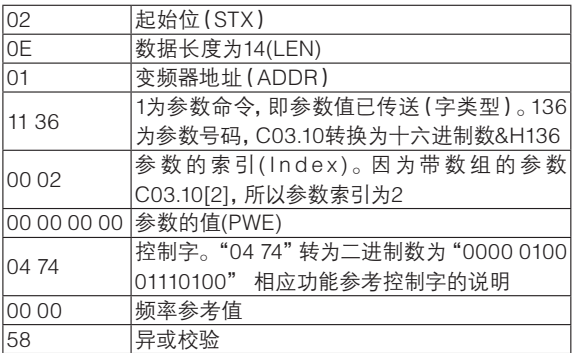

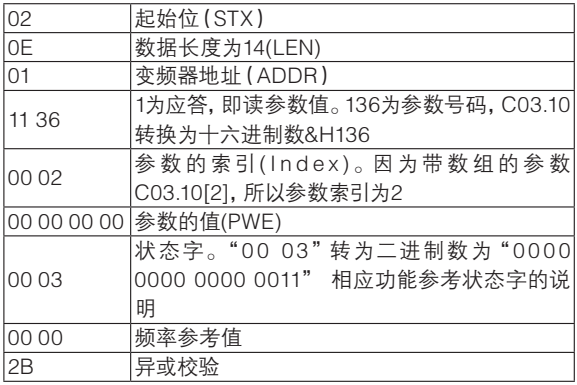

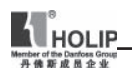

3、在 RAM和EEPROM 中写参数值(字类型) 初始化:C14.22设为2

发送数据:02 0E 01 E5 8E 00 00 00 00 00 02 04 74 00 00 14(十六进制)

接收数据:02 0E 01 15 8E 00 00 00 00 00 02 00 03 00 00 97(十六进制)

发送数据

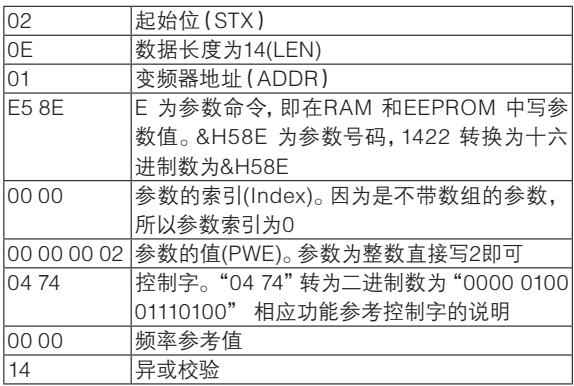

接收数据

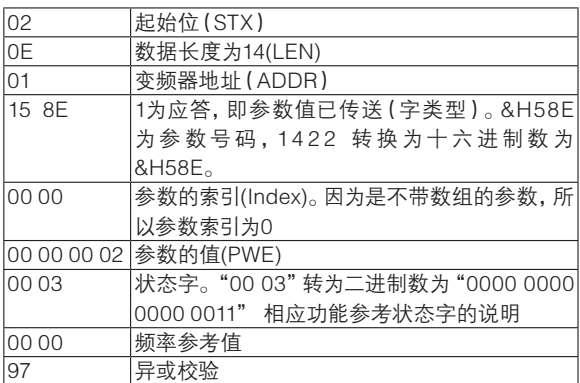

HLP-NV 系列使用说明书 - 109 -

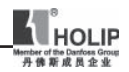

### 4、读文本

发送数据

读1546的值。(由于1546的值为字符串,故只能用读文本 来读)

发送数据:02 0E 01 F6 0A 00 00 00 00 00 00 04 74 00 00 81(十六进制)

接收数据:02 12 01 F6 0A 00 00 31 33 32 46 30 30 30 32 00 03 00 00 9A(十六进制)

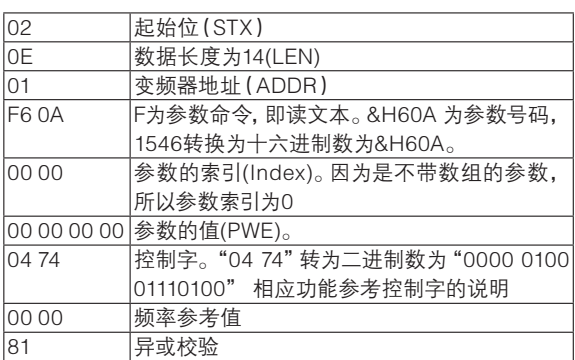

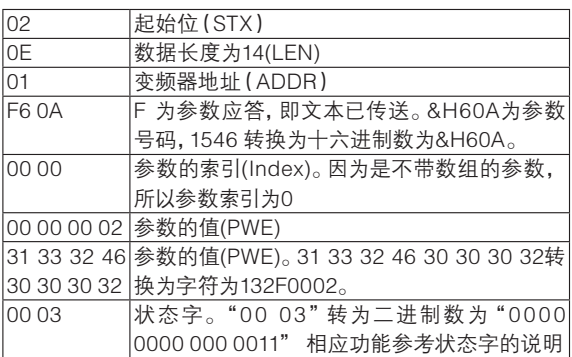

HLP-NV系列

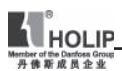

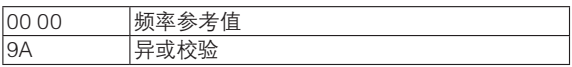

5、运行停车

发送数据 2 06 01 04 7C 20 00 5D(十六进制) 接收数据 2 06 01 0D07 20 00 2F(十六进制) 发送数据

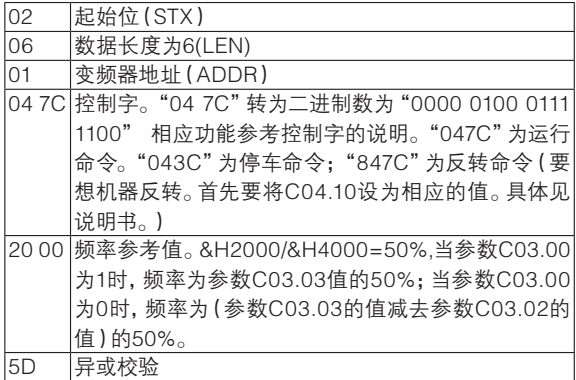

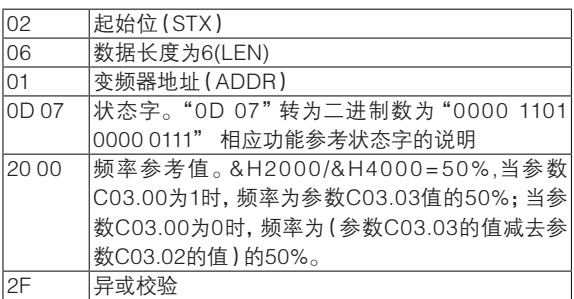

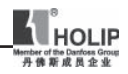

# Modbus RTU通讯协议

### 一、格式说明

# 通信资料格式

| <b>Address</b> | 'Function' |                   | ICRC check |
|----------------|------------|-------------------|------------|
| 8 bits         | 8 bits     | $N \times 8$ bits | 16 bits    |

<sup>1)</sup>Address通讯地址:1-247

2)Function:命令码8-bit命令

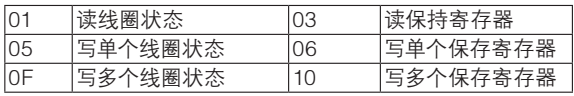

3)DATA:资料内容 n×8-bit 资料

4)CRC:侦误值

## 线圈功能码说明

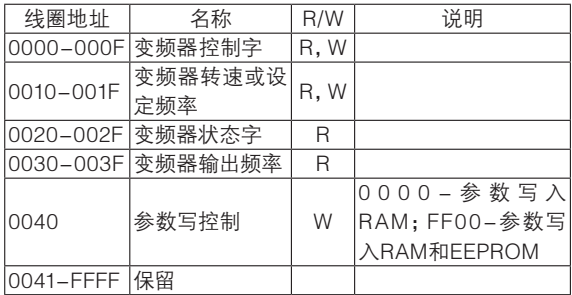

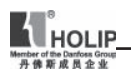

变频器控制字

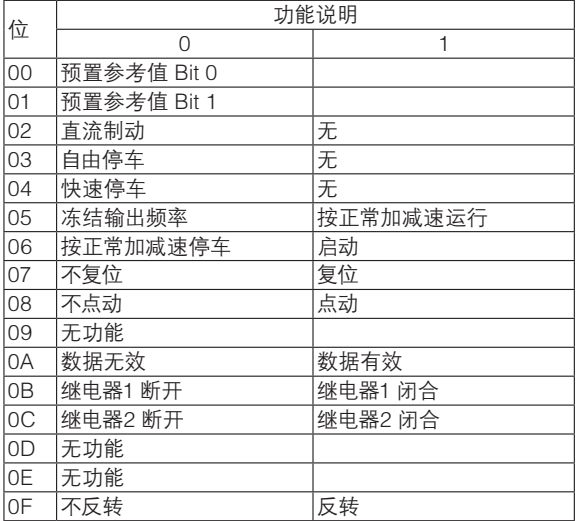

# 变频器状态字

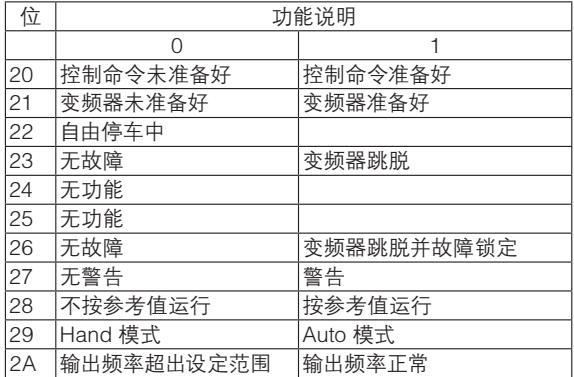

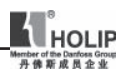

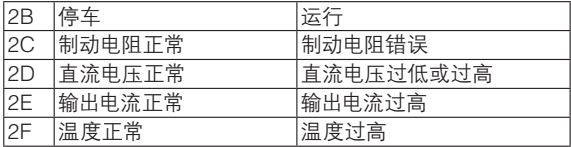

## 错误代码说明

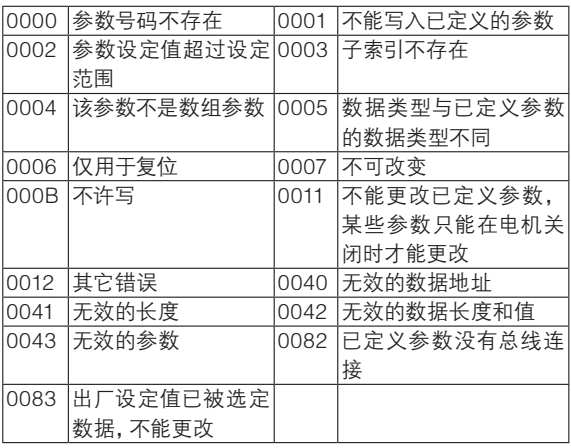

# 二、协议命令

1、写频率

方式一:变频器运行,频率是参数 C03.03的40%

发送数据: 01 0F 00 00 00 20 04 7C 04 9A 19 37 B3 (16 进制)

接收数据: 01 0F 00 00 00 20 54 13(16进制) 发送数据:

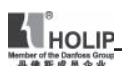

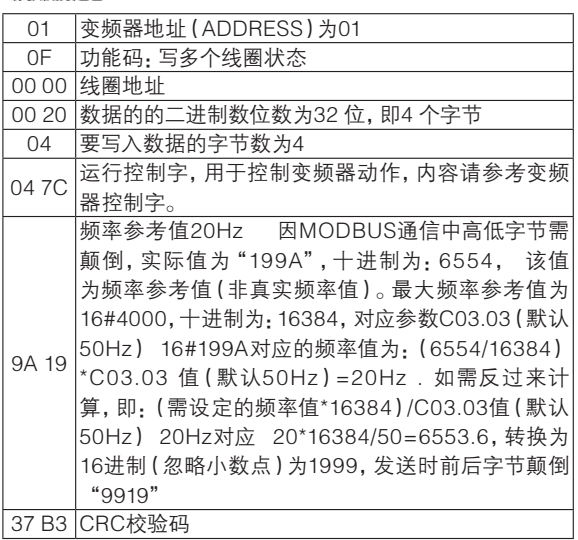

| 37 B3 |CRC校验码

此方法在频率设定时多两步计算过程,但可同时设定频 率值和控制字。

接收数据:

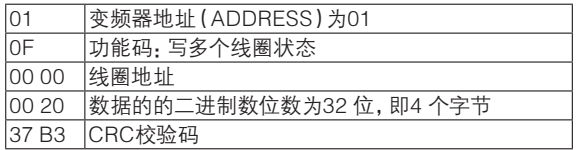

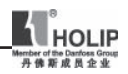

方式二:频率由C03.10设定

C 0 3 .1 0 为 参 数 组,包 括 8 个 子 参 数 C 0 3 .1 0 [ 0 ]、 C03.10[1]……C03.10[7],不能直接写参数C03.10里面的数 据,例如:写参数C03.10[2]

先发送:

发送数据1:01 06 00 08 00 02 CRC "00 02" C03.10数组号2

接收数据1:01 06 00 08 00 02 CRC

然后再发送:

发送数据2:01 10 0C 1B 00 01 02 "00 00" 69 BB 接收数据2:01 10 0C 1B 00 01 72 9E

发送数据2:

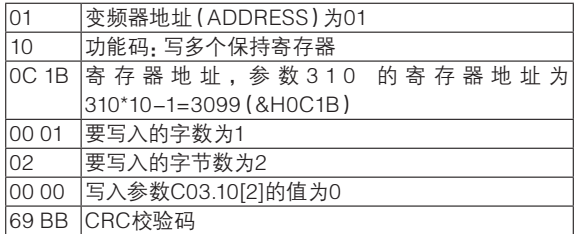

#### 接收数据2:

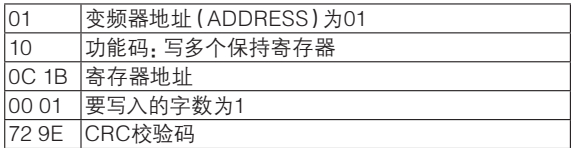

### 2、常用控制指令(控制字)

MODBUS发送时,需要将高低字节颠倒,例如启动命 令"047C",高低字节颠倒"7C04"。

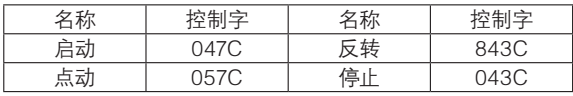

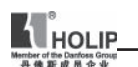

### 3、读参数

读变频器参数C03.03 的设定值 发送数据:01 03 0B D5 00 02 D7 D7 (16进制) 接收数据:01 03 04 00 00 EA 60 B5 7B(16进制)

#### 发送数据:

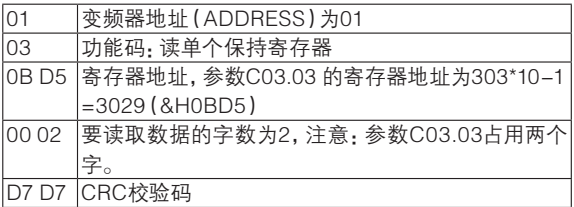

#### 接收数据:

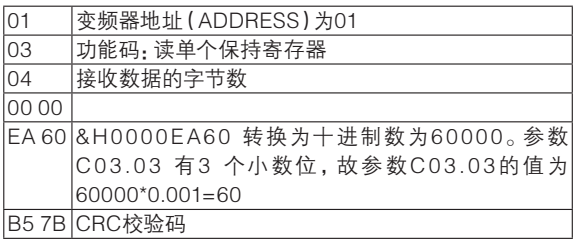

读变频器参数组C03.10的设定值

C 0 3 .1 0 为 参 数 组,包 括 8 个 子 参 数 C 0 3 .1 0 [ 0 ]、 C03.10[1]……C03.10[7],不能直接读参数C03.10里面的数 据,例如:读C03.10[2]设定值

先发送:

发送数据1:01 06 00 08 00 02 CRC "0002"参数 C03.10数组号2 接收数据1:01 06 00 08 00 02 CRC 再发送:

发送数据2:01 03 0C 1B 00 01 F7 5D

接收数据2:01 03 02 00 00 B8 44

### 发送数据2:

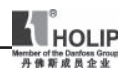

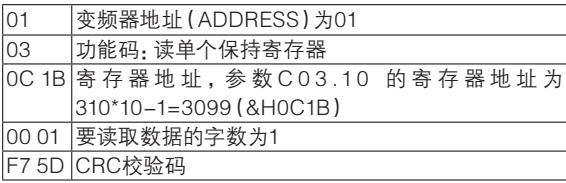

### 接收数据2:

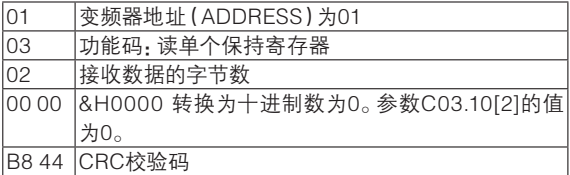

## 4、写参数

参数C01.01写入1 发送数据:01 06 03 F1 00 01 19 BD(16 进制) 接收数据:01 06 03 F1 00 01 19 BD(16 进制)

# 发送数据:

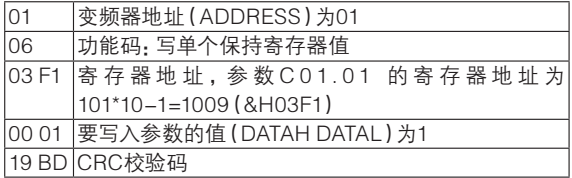

# 接收数据:

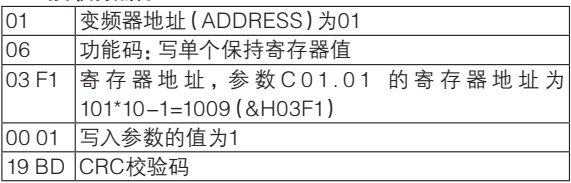

参数组C03.10[2]写入0 请参考:频率由C03.10设定